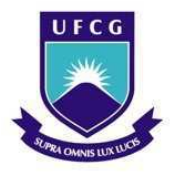

UNIVERSIDADE FEDERAL DE CAMPINA GRANDE Programa de Pós-Graduação em Matemática Mestrado Profissional - PROFMAT/CCT/UFCG

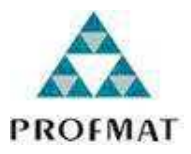

# ESTUDO DE FUNÇÕES AFINS E QUADRÁTICAS COM O AUXÍLIO DO COMPUTADOR

José Alci Silva Lemos Junior

Trabalho de Conclusão de Curso

Orientadora: Profa. Dra. Rosana Marques da Silva

Campina Grande - PB Julho/2013

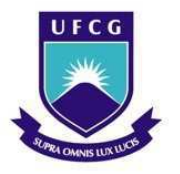

UNIVERSIDADE FEDERAL DE CAMPINA GRANDE Programa de Pós-Graduação em Matemática Mestrado Profissional - PROFMAT/CCT/UFCG

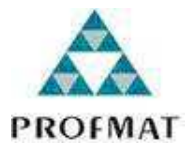

### ESTUDO DE FUNÇÕES AFINS E QUADRÁTICAS COM O AUXÍLIO DO COMPUTADOR

por

## José Alci Silva Lemos Junior †

Trabalho de Conclusão de Curso apresentado ao Corpo Docente do Programa de Pós-Graduação em Matemática - CCT - UFCG, na modalidade Mestrado Profissional, como requisito parcial para obtenção do título de Mestre em Matemática.

†Bolsista CAPES

 $L557e$ Lemos Junior, José Alci Silva. Estudo de funções afins e quadráticas com o auxílio do computador / José Alci Silva Lemos Junior. - Campina Grande, 2013. 68 f. Dissertação (Mestrado Profissional em Matemática) -Universidade Federal de Campina Grande, Centro de Ciências e Tecnologia, 2013. "Orientação : Profª. Drª. Rosana Marques da Silva". Referências. 1. Ensino e Aprendizagem em Matemática. 2. GeoGebra -Software de Geometria Dinâmica. 3. Função Afim. 4. Função Quadrática. 5. Dissertação - Matemática. I. Silva, Rosana Marques da. II. Universidade Federal de Campina Grande -Campina Grande (PB). III. Título CDU 51:37.026(043)

### ESTUDO DE FUNÇÕES AFINS E QUADRÁTICAS COM O AUXÍLIO DO COMPUTADOR

por

#### José Alci Silva Lemos Junior

Trabalho de Conclusão de curso apresentado ao Corpo Docente do Programa de Pós-Graduação em Matemática - CCT - UFCG, modalidade Mestrado Profissional, como requisito parcial para obtenção do título de Mestre em Matemática.

Aprovado por:

Prof. Dr. Davis Matias de Oliveira - UEPR Prof. Dr. Aparecido Jesuíno de Souza -Rosama Profa. Dra. Rosana Marques da Silva - UFCG Orientadora

Universidade Federal de Campina Grande Centro de Ciências e Tecnologia Unidade Acadêmica de Matemática Curso de Mestrado Profissional em Matemática em Rede Nacional

Julho/2013

# Dedicatória

Aos meus filhos Maria Eduarda e Pedro Ryan.

# Agradecimentos

Agradeço a Deus e a Nossa Senhora por ter me iluminado nesta caminhada.

A minha orientadora Dra. Rosana Marques da Silva por toda a sua dedicação neste trabalho.

Ao Instituto Federal de Ciência e Tecnologia de Pernambuco -*campus Caruaru* pelo apoio.

Aos professores Wellington Teixeira e Rodrigo Fernandes Pinto que me auxiliaram na correção deste texto.

Um agradecimento especial a minha mãe (Dior) e minha irmã (Silvia Aline) que sempre acreditaram e me apoiaram em tudo.

Por fim, agradeço à Sociedade Brasileira da Matemática - SBM pelo oferecimento deste Curso em Rede Nacional e à CAPES pela concessão da bolsa.

# Resumo

Este trabalho apresenta uma síntese histórica do processo de implantação do uso dos computadores na educação e um conjunto de atividades contextualizadas para serem trabalhadas na sala de aula de matemática, com o auxílio do computador, mais especificamente, com a utilização do software de geometria dinâmica GeoGebra. As atividades apresentadas contemplam o conceito de funções, funções afins e funções quadráticas. Essas atividades foram aplicadas aos alunos do primeiro ano do ensino médio, onde ficou evidenciada uma mudança positiva, na atitude de muitos alunos, com relação aos conteúdos estudados.

Palavras Chaves: GeoGebra. Função Afim. Função Quadrática.

# Abstract

This work presents a historical overview of the process of implementing the use of computers in education and a set of contextualized activities to be worked on classroom mathematics, with the aid of the computer, more specifically, with the use of dynamic geometry software GeoGebra. The activities presented include the concept of functions, affine functions and quadratic functions. These activities have been applied to students in the first year of high school, which was evidenced a positive change in the attitude of many students, with respect to the contents studied.

Keywords: GeoGebra. Affine functions. Quadratic functions.

# Sumário

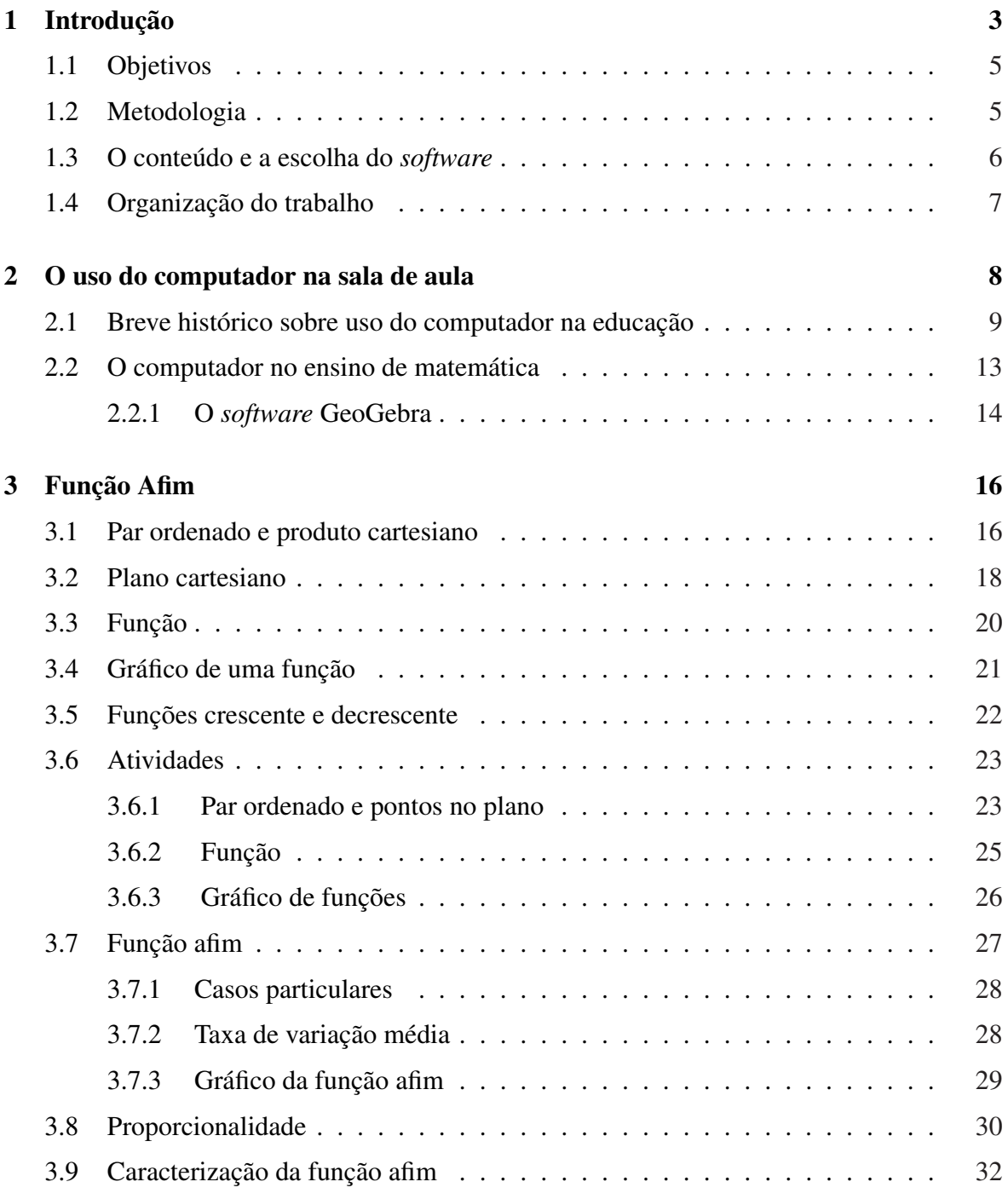

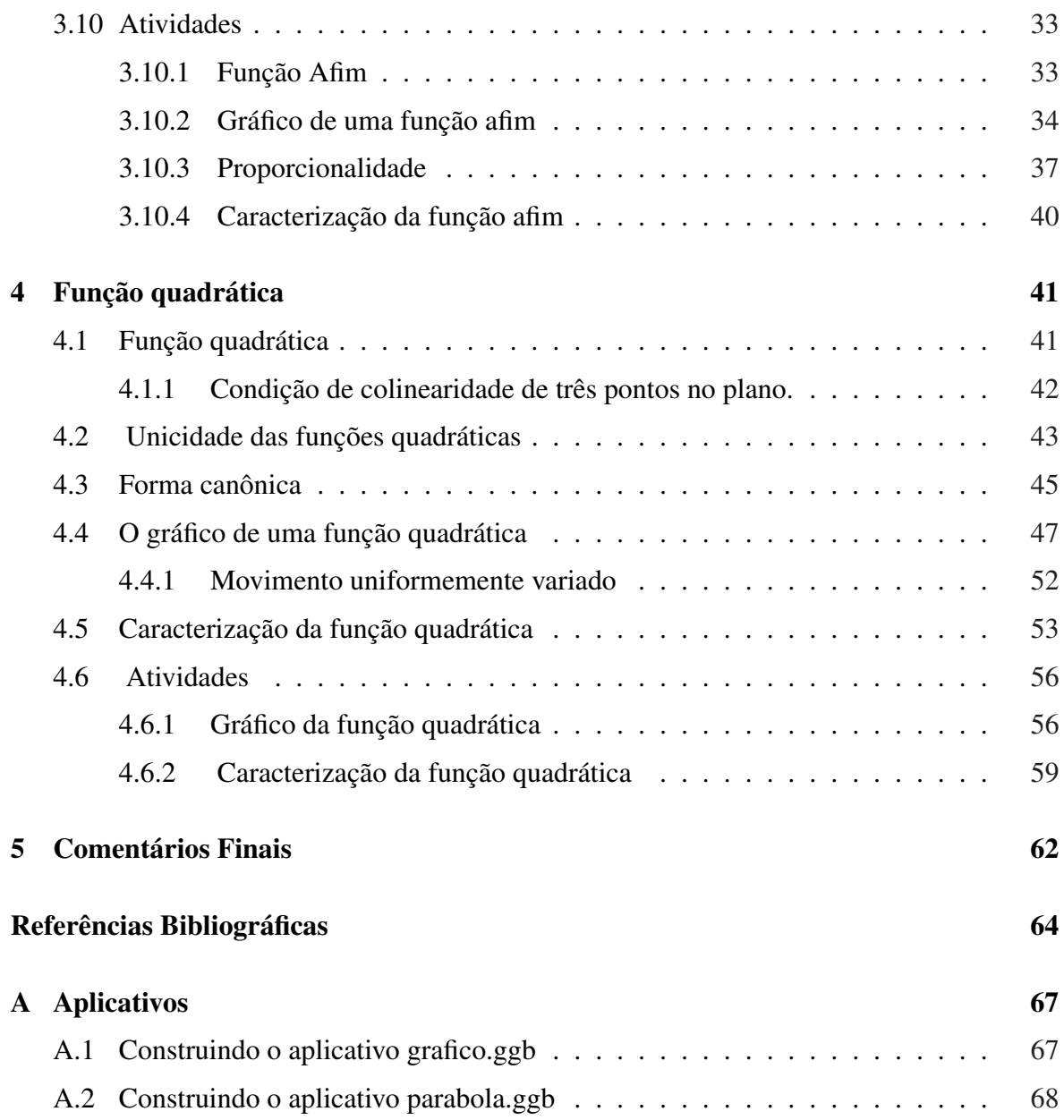

# Capítulo 1

## Introdução

Nos últimos anos, com o acesso facilitado da população aos computadores pessoais, as tecnologias de comunicação e informação passaram a ocupar um espaço cada vez maior no dia-a-dia dos cidadãos. No ambiente escolar essa realidade não é diferente. Atualmente o uso do computador, em sala de aula, não é mais uma opção do professor, mas uma necessidade na formação do indivíduo para o mercado de trabalho.

No momento não cabe mais a discussão sobre vantagens ou desvantagens do uso do computador na educação, essa discussão ocorreu na década de 90 e início dos anos 2000 [21, 25, 26, 27], atualmente os estudos se concentram em como usar esse recurso, como um auxiliar didático eficiente que promova a aprendizagem [13].

Os Parâmetros Curriculares Nacionais para o Ensino Médio (PCNs) [4, 5, 6] recomendam fortemente o uso das novas tecnologias na sala de aula, com o intuito de criar ambientes investigativos, que favoreçam a aquisição do conhecimento pelo aluno. Segundo Valente [27], historicamente a inclusão do computador na educação no Brasil sempre teve como objetivo provocar mudanças pedagógicas profundas, visando transformar uma educação centrada no ensino, na transmissão da informação, para uma educação centrada no aluno, em que o aluno pudesse realizar atividades por intermédio do computador e, assim, aprender. Especificamente no ensino da matemática, os Parâmetros Curriculares Nacionais [4], salientam a necessidade de uma organização curricular que favoreça o desenvolvimento das competências e habilidades desejadas aos alunos do ensino básico.

> Esse impacto da tecnologia, cujo instrumento mais relevante é hoje o computador, exigirá do ensino de matemática um redirecionamento, sob uma perspectiva curricular que favoreça o desenvolvimento de habilidades e procedimentos, com os quais o indivíduo possa se reconhecer e se orientar nesse mundo do conhecimento em constante movimento [4].

A integração dos computadores, como uma ferramenta didática para auxiliar o professor em sala de aula, é facilitado pelo interesse dos estudantes da escola básica por ambientes informatizados. Atualmente, a maioria deles já utiliza o computador como ambiente de entretenimento (jogos) ou de comunicação e convívio social (redes sociais).

Uma forma de integrar o computador as aulas é através de atividades<sup>1</sup> adequadas que permitam ao professor, criar aulas iterativas e dinâmicas em ambientes informatizados, usando *softwares* educacionais. Esses ambientes podem favorecer a troca de informações entre professor e aluno, além disso, o computador pode ser um agente motivador para o aluno. Mas os objetivos do uso desses ambientes não podem estar relacionados apenas com a motivação, já que essa motivação pode ser passageira, o uso inadequado ou excessivo de um dado *software*, pode ser tão cansativo quanto qualquer outro material didático [3].

O uso de ambientes informatizados por profissionais de ensino (professores) que não dominam o ambiente, pode provocar um sentimento de que a máquina resolve todos os problemas e que tudo o que se obtém através dela está correto (exemplos: pesquisas realizadas pela internet sem a supervisão e a orientação adequada dos professores, esboço de gráfico de funções sem ter claramente qual é o domínio da função, controle do erro em cálculos numéricos, etc,). Usar o computador para desenvolver o raciocínio ou possibilitar diferentes situação para a resolução de problemas, com a depuração de erros por exemplo, é uma forma de utilização da máquina que contribuirá com o raciocínio lógico e a disciplina na organização do pensamento e do conhecimento para compor um raciocínio. Mas isso, como ressalta Valente [25], é um dos objetivos de ensino da matemática que hoje não está sendo alcançado nas escolas do ensino básico.

A necessidade da elaborações e/ou adaptação de atividades para a sala de aula, no caso de aulas de matemática, para o uso eficiente do computador como um recurso didático, dependendo da abordagem de ensino proposta pelo professor, constitui mais um desafio a ser enfrentado e isso pode ser considerado um obstáculo, uma vez que a maioria dos livros didáticos adotados nas escolas do ensino médio em nosso país, não traz atividades que facilitem o trabalho em um laboratório de informática.

Segundo Ponte, *apub* Gafanhoto e Canavarro [12], a escolha de uma atividade deve sempre levar em consideração os seguintes fatores: o grau de desafio matemático; a contextualização; o tempo necessário para realizá-la; ter clareza dos conceitos e procedimentos que irá desenvolver; dos que já estão aprendidos e os que devem ser aprofundados; qual a metodologia de aplicação dessa atividade em sala de aula (introdução, recursos e materiais didáticos, metodologia de trabalho com o aluno); quais os questionamentos que fará ao aluno para estimular a realização da atividade; prever os possíveis caminhos seguidos pelos alunos e, finalmente, como será a avaliação da aprendizagem conseguida pela sua realização.

As atividades propostas aos alunos em sala de aula devem ser contextualizadas com o cotidiano do aluno. Segundo os PCNs [6] a contextualização, no ensino de matemática, deve ser vista como um dos instrumentos para a concretização da ideia de interdisciplinaridade e para favorecer a atribuição de significados pelo aluno no processo de ensino e aprendizagem.

<sup>&</sup>lt;sup>1</sup>A palavra atividade inclui qualquer tarefa em matemática, pode ser exercício, problema ou situação problema. O exercício é uma atividade para a qual o indivíduo dispõe de mecanismos que o leva, de forma imediata à solução, tais como: a utilização direta de uma definição, de um algoritmo, de uma fórmula, de uma propriedade. Os exercícios destinam-se à fixação do conteúdo apresentado e ao desenvolvimento de habilidades operatórias. O problema é uma atividade em que o indivíduo não dispõe de um caminho rápido e direto que o leve à solução. O problema exige um processo de reflexão a partir dos conhecimentos adquiridos, uma certa dose de criatividade aliada ao conhecimento de algumas estratégias. Os problemas muitas vezes complementam a teoria e têm um caráter mais conceitual. A situação problema tem as mesmas características do problema, se diferenciam pela contextualização. Em geral, a situação problema retrata situações do cotidiano [23].

Aprender Matemática de uma forma contextualizada, integrada e relacionada a outros conhecimentos traz em si o desenvolvimento de competências e habilidades que são essencialmente formadoras, à medida que instrumentalizam e estruturam o pensamento do aluno, capacitando-o para compreender e interpretar situações, para se apropriar de linguagens específicas, argumentar, analisar e avaliar, tirar conclusões próprias, tomar decisões, generalizar e para muitas outras ações necessárias à sua formação [5].

A elaboração de atividades envolvendo situações problema (ditas contextualizadas com a realidade) devem explorar situações realistas sem artificialidades e que explorem os conhecimentos prévios dos alunos, com o cuidado que o contexto não seja um fator que dificulte a realização da atividade devido ao desconhecimento deste. Nestes casos, cabe ao professor, inicialmente, familiarizar o aluno com o contexto apresentado [12].

A utilização de ambientes computacionais no ensino, integrando o computador como uma ferramenta didática na sala de aula, em muitas escolas tem se deparado com vários obstáculos, entre eles: a falta de espaço físico adequado para salas informatizadas (laboratórios de informática), ausência de pessoal técnico para a manutenção dessas máquinas e, principalmente, a falta de preparação e de motivação de grande parte dos seus professores.

Portanto, a preparação dessas aulas exigirá tempo e um esforço extra do professor, com estudos, tanto dos conteúdos abordados como dos *softwares* educacionais que serão utilizados para criar os ambientes computacionais de aprendizagem. E, também, muita criatividade para explorar as potencialidades do *software* escolhido na realização das atividades. Como na área tecnológica a evolução é muito rápida, isso determina a necessidade de uma permanente atualização do professor, na busca do *software* educacional mais adequado para determinado conteúdo.

Procurando diminuir esta lacuna, este trabalho se propõe a apresentar atividades que possam ser usadas por professores de matemática no desenvolvimento de conceito de função, função afim e função quadrática, integrando o computador em suas aulas.

### 1.1 Objetivos

O objetivo deste trabalho é apresentar um conjunto de atividades contextualizadas, dirigidas a alunos do ensino médio, mais precisamente do 1◦ ano do Ensino Médio, para proporcionar um aprofundamento do conceito de Função, Funções Afim e Funções Quadráticas com a utilização do computador como auxiliar didático, na tentativa de dar significados aos conteúdos trabalhados, tornar as aulas mais dinâmicas e, assim, aumentar o interesse dos alunos para os conteúdos matemáticos.

### 1.2 Metodologia

A metodologia utilizada para a elaboração das atividades apresentadas neste trabalho, foi através da intervenção didática em uma turma do primeiro ano do ensino médio regular. As atividades foram aplicadas ao final de cada bloco de conteúdos estudados, com a

finalidade de solidificar os assuntos trabalhados, de forma natural. As atividades eram apresentadas aos alunos através de *datashow*. O professor, com o auxílio de alunos monitores, acompanhava o trabalho dos alunos, respeitando a autonomia de cada um, No final de cada aula as atividades eram analisadas e comentadas com toda a turma. Essa metodologia permitiu uma avaliação prévia das atividades, levando à sua correção e/ou melhor adequação, quando necessário.

### 1.3 O conteúdo e a escolha do *software*

O assunto Função, de um modo geral, apresenta muitas possibilidades de aplicação no cotidiano dos alunos nesse nível de escolaridade, possibilitando o trabalho com os vários tipos de representação (verbal, numérica ou tabular, algébrica e gráfica). Segundo Gafanhoto e Canavarro [12],

> As representações são elementos essenciais para a compreensão dos conceitos e das relações matemáticas; na comunicação de abordagens de argumentos e de conhecimentos matemáticos; na explicitação de raciocínios; na identificação de conexão entre conceitos matemáticos inter-relacionados e na aplicação da matemática a problemas do cotidiano. [...] A compreensão das relações existentes entre as várias representações de um mesmo conceito e a identificação de suas semelhanças e diferenças contribui para uma melhor compreensão do conceito por parte do aluno.

Ao elaborar uma atividade sobre funções, para ser utilizada em uma aula em um ambiente informatizado, o professor tem a oportunidade de incentivar o uso de múltiplas representações da situação problema enfocada, estimulando a flexibilidade na escolha das representações para resolver o problema proposto, proporcionando, ao seu aluno, segurança para posterior utilização, ou seja, faz com que o aluno adquira a autonomia no uso das representações [12].

A escolha do GeoGebra para o desenvolvimento das atividades ou como o *software* recomendado para ser usado pelos alunos na resolução das atividades propostas deveu-se aos seguintes aspectos: O *software* GeoGebra é um *software* de geometria dinâmica, acessível de forma livre, de fácil instalação, com interface em português e com potencialidade de múltiplas representações de funções (gráfica em referencial cartesiano; a algébrica permitindo a escrita e visualização da expressão matemática que define a função; a tabular sobre um domínio delimitado; e a numérica em coordenadas de pontos ou cálculo do valor numérico da função através da tabela); possui vasta documentação *on-line* de fácil acesso. O GeoGebra é um *software* que facilita a execução de atividades, amplia a sua exploração e análise, abre novas oportunidades de produzir respostas. Especificamente, possibilita trabalhar de forma dinâmica a exploração de diversas representações de funções, a exploração de procedimentos rotineiros (como traçar gráficos) de forma mais rápida e precisa, deixando os alunos mais livres para as tomadas de decisões, para a reflexão e raciocínio.

### 1.4 Organização do trabalho

Este trabalho está estruturado em 5(cinco) capítulos. Iniciamos com o Capítulo 1, que traz a introdução, destacando a motivação, a justificativa, os objetivos e a metodologia utilizada para seu desenvolvimento. O Capítulo 2 apresenta um breve histórico da inserção das tecnologias da informação e comunicação (TIC), especificamente o computador, na educação no Brasil; apresenta também uma revisão bibliográfica sobre o uso do computador no ensino da matemática. O Capítulo 3 trata de funções e função afim, fazendo uma síntese dos conteúdos e apresentando atividades, contemplando esses conteúdos para a sua aplicação. O Capítulo 4 apresenta os tópicos relacionados a funções quadráticas e atividades envolvendo os conteúdos enfocados, também, com recomendações metodológicas para a sua aplicação em sala de aula e, finalmente, o Capítulo 5 apresenta as considerações finais e recomendações para a continuação deste trabalho.

# Capítulo 2

## O uso do computador na sala de aula

Uma melhora no ensino e aprendizagem de matemática na escola básica é uma necessidade em nosso país, os Parâmetros Curriculares Nacionais (PCNs) [4, 5, 6] sugerem uma escola inovadora, onde os conteúdos trabalhados tenham significado e cujo foco esteja na aprendizagem do aluno, objetivando um sujeito autônomo e capaz de tomar decisões, usando raciocínio matemático.

> "Aprender Matemática de uma forma contextualizada, integrada e relacionada a outros conhecimentos traz em si o desenvolvimento de competências e habilidades que são essencialmente formadoras, à medida que instrumentalizam e estruturam o pensamento do aluno, capacitando-o para compreender e interpretar situações, para se apropriar de linguagens específicas, argumentar, analisar e avaliar, tirar conclusões próprias, tomar decisões, generalizar e para muitas outras ações necessárias à sua formação"[4].

O uso de Tecnologias da Informação e Comunicação (TIC)<sup>1</sup> é fortemente indicado, na literatura especializada, como recursos didáticos para promover aulas inovadoras. Dentre as TIC uma das mais importantes é o computador e este, quando usado de forma eficiente, como recurso didático em sala de aula, facilita a criação de ambientes de aprendizagem que favoreçam o desenvolvimento das competências e habilidades desejadas nos alunos do ensino básico.

Trabalhar em ambientes computacionais de aprendizagem que promovam a investigação, por parte do aluno, leva o professor a trabalhar em "zona de risco". A disposição do professor em sair da "zona de conforto" e instigar o aluno à investigação é que faz a diferença entre uma aprendizagem ativa, crítica e uma aprendizagem passiva $2$  [21].

<sup>&</sup>lt;sup>1</sup>Tecnologias de informação (informática) e Tecnologias de Comunicação (telecomunicação) e mídia eletrônica. Envolvem a aquisição, o armazenamento, o processamento e a distribuição da informação por meio eletrônico e digital.

<sup>2</sup>Na aprendizagem ativa o aluno (aprendiz) não fica apenas ouvindo o professor, memorizando e respondendo algumas questões, o aluno deve escrever e falar a respeito daquilo que está aprendendo, relacionando o novo com conhecimentos já aprendidos e aplicando o novo conhecimento, preferencialmente, à vida prática. Em outras palavras, a aprendizagem ativa exige do aluno o compromisso com o esforço envolvido na aprendizagem de um novo conceito ou procedimento, ao contrário da aprendizagem passiva, onde a responsabilidade do aprendizado recai unicamente sobre o professor.

Para criar esses ambientes de aprendizagem ativa, usando o computador, de acordo com Valente [26] são necessários quatro ingredientes, todos com igual importância: O computador; softwares educativos que promovam um ambiente computacional com características que facilitem as atividades de descrição, reflexão e depuração; profissionais (professores) envolvidos capacitados para o uso do computador em um meio educacional e o aluno.

Segundo Penteado [21] a criação desses ambientes, não é uma tarefa fácil, pois os alunos de hoje, assim como a maioria dos professores, não estão habituados com esse tipo de atitude, ou dispostos a trabalhar com as incertezas que esses ambientes geram. Além disso, há uma necessidade de reorganização da prática docente, incluindo o espaço físico da aula, o tempo dedicado à elaboração e aplicação de atividades e a disposição de estar em permanente atualização, dada a velocidade da evolução das novas tecnologias. Mas isso tudo pressupõe condições de trabalho dignas e um salário compatível, que permita ao professor se dedicar, com eficiência, à sua tarefa de ensinar.

Sobre a utilização do computador na sala de aula, Miskulin [11] pondera que a utilização dos ambientes computacionais em sala de aula traz enormes benefícios na exploração e construção de conceitos, contudo, deve-se ter em mente que o professor tem uma enorme influência nos resultados alcançados. A preparação do professor para a utilização de forma eficiente dos recursos computacionais é decisiva, para alcançar bons resultados. Portanto, como já mencionamos, não basta a escola estar equipada com um laboratório de informática. Para criar ambiente de aprendizagem significativa, usando o computador, são necessários quatro ingredientes de igual importância: o computador, *software* educativo, o professor preparado, e o aluno disposto a aprender.

Apresentaremos a seguir um breve histórico da inserção do computador na educação, mencionando os Estados Unidos, a França e Portugal, devido a influência das políticas educacionais desses países nas políticas da educação no Brasil [2].

### 2.1 Breve histórico sobre uso do computador na educação

Nos anos 50, juntamente com o início da comercialização dos primeiros computadores com capacidade de programação e armazenamento de informação, aparecem as primeiras experiências do uso do computador na educação [2, 27]. Por exemplo, em 1955, nos Estados Unidos o computador foi usado na resolução de problemas em cursos de pós-graduação e, em 1958, como máquina de ensinar, no Centro de Pesquisa Watson da IBM e na Universidade de Illinois. Mas a introdução de computadores nas escolas, de uma forma efetiva, tanto nos Estados Unidos como nos demais países, ocorreu nas décadas de 70 e 80, principalmente nessa última década, com o surgimento dos microcomputadores.

Em meados dos anos 70 existiam, nos Estados Unidos, duas correntes de pensamento sobre o uso do computador na educação: Uma que defendia o *software* CAI (Computer Aided Instruction), ou seja, o computador como máquina de ensinar sob uma perspectiva apenas de instrução (exercício e prática), e outra que defendia o uso do computador como uma das maneiras de provocar uma mudança na educação, sob uma perspectiva construcionista. A teoria construcionista de Seymour Papert se destacou, juntamente com a linguagem de programação LOGO<sup>3</sup>, a qual tinha como um dos seus objetivos retirar o aluno da passivi-

<sup>3</sup>LOGO é uma linguagem de programação voltada para o ambiente educacional, desenvolvida na década

dade em frente ao computador.

Durante os anos 80 e início dos anos 90 as ideias de Seymour Papert são difundidas e defendidas, não só nos Estados Unidos, mas em diversos países, como sendo o caminho para uma transformação radical da escola. A linguagem LOGO foi o exemplo mais marcante dessa proposta. Mas essa transformação nas escolas não ocorreu, segundo Valente [27], devido a diversos fatores, entre eles a inadequação da preparação de professores.

Nos Estados Unidos, o uso de computadores na educação ocorreu, inicialmente, completamente descentralizado e independente das decisões governamentais. O seu uso nas escolas foi pressionado pelo desenvolvimento tecnológico, necessidade de profissionais qualificados e pela competição estabelecida pelo livre mercado das empresas que produzem *softwares*, das universidades e das escolas. Somente a partir de 2000 as políticas públicas interferem recomendando a integração das TIC ao currículo. Nos países como a França e Portugal, assim como no Brasil, houve uma participação do sistema público, articulados com as universidades, nas decisções sobre a integração do computador na educação, em todos os níveis do sistema de ensino [2].

Segundo Valente [27], um dos fatos marcantes no programa de informática na educação da França foi a preocupação com a formação de professores. Desde o início de 1970, a formação de docentes e técnicos das escolas foi considerada como condição imperativa para uma real integração da informática à educação. Os *softwares* utilizados eram do tipo EAO (Enseignement Assisté par Ordinateur) correspondente ao CAI americano. Na década de 80 a França também realiza estudos com o uso da linguagem LOGO, baseado nas ideias de Seymour Papert, opondo-se frontalmente às bases conceituais do EAO. No seu plano nacional "Informática para Todos", divulgado em 1985, a França coloca a informática como disciplina obrigatória na sua estrutura curricular, com a orientação que seja utilizada para levar o estudante a ter uma participação ativa no processo de ensino-aprendizagem. Os referenciais da educação nacional, para o ano de 2006, reafirmaram os propósitos de proporcionar aos alunos o desenvolvimento de uma atitude responsável, diante do uso das tecnologias [2].

Embora na França tenham sido propostos inúmeros projetos de informática na educação, segundo Valente [27], esses projetos não provocaram mudanças no sentido de romper o hábito milenar da educação do falar/ditar dos professores.

De acordo com Almeida [2], em Portugal a proposta inicial de uso pedagógico do computador, assim como na França, foi através de projetos governamentais. Iniciou com o projeto denominado CARMONA, o qual direcionou a implementação do projeto MINERVA, lançado em 1985. O projeto MINERVA tinha como objetivo a introdução, de forma racionalizada, da informática no ensino não superior, em uma iniciativa que tinha como propósito valorizar ativamente o sistema educativo em todas as suas componentes e que pudesse suportar uma dinâmica permanente de avaliação e atualização de soluções. O projeto tinha como metas principais: equipar as escolas e desenvolver a formação continuada de orientadores e professores para o uso da informática no ensino. Esse projeto impulsionou o processo de

de 60 no MIT - Massachussets Institute of Technology, Cambridge, Massachusetts, Estados Unidos - pelo matemático Seymour Papert. Com este *software* os docentes podem desenvolver os conteúdos de todas as áreas do conhecimento e níveis de escolaridade. Outra característica significativa da Linguagem LOGO é ter como concepção teórica a abordagem construcionista de aprendizagem, baseada no construtivismo piagetiano, a qual tem por objetivo promover a construção do conhecimento por meio do uso das tecnologias [22]. Mais informações podem ser obtidas em <*http://projetologo.webs.com/texto1.html*>. Acesso em 27 de março de 2013.

introdução do computador no ensino das escolas de Portugal, a criação de centros de pesquisa e a formação de profissionais na área, os quais, após o seu encerramento, continuaram a desenvolver atividades em universidades e escolas.

Segundo Almeida [2], nas avaliações do projeto NÓNIO (sucessor do projeto MI-NERVA), no que se refere a atuação de um dos Centros de Competência (Universidade do Minho) os aspectos que mais se destacaram foram o empenho e a dedicação dos professores e o interesse e entusiasmo dos alunos, concluindo que a integração das TIC no ensino assumiu o papel de catalisadora de mudanças na implementação de novas alternativas à educação e à prática pedagógica dos professores diretamente envolvidos no projeto e, sobretudo, na mudança de atitude dos alunos ao incorporar as TIC na aprendizagem e no processo de construção de conhecimentos, tanto na aula formal como nas situações de estudo individual e no desenvolvimento de seus trabalhos.

Em 2007, Portugal lança o Plano Tecnológico do país que, para a Educação, representou uma proposta de garantir o acesso ao computador portátil e à Internet banda larga direcionada a professores do ensino básico e secundário, com o objetivo de auxiliar os professores no uso individual e profissional das Tecnologias da Informação e Comunicação.

De modo similar ao ocorrido em Portugal e na França, na década de 70, foram dados os primeiros passos para a inserção da tecnologia digital no sistema brasileiro de ensino.

Na época, segundo Almeida [2] e Valente [27], por decisão do governo federal, foram realizados seminários nacionais com a participação da comunidade científica. Recomendouse a criação de referências para uma adequada utilização por meio de experimentos piloto antes de uma disseminação massiva. No Brasil, desde então, as políticas de implantação e desenvolvimento da informática na educação não são produto somente de decisões governamentais, como na França, nem consequência direta do mercado como nos Estados Unidos, as decisões e as propostas têm sido fruto de discussões e propostas feitas pela comunidade de técnicos e pesquisadores da área, fundamentadas nas pesquisas realizadas entre as universidades e escolas da rede pública. A função do MEC tem sido, desde então, a de acompanhar, viabilizar e implementar essas decisões.

No Brasil as primeiras experiências ocorreram na Universidade Federal do Rio de Janeiro (UFRJ), no início dos anos 70, realizando simulações em cursos de pós-graduação de Química. Em 1974, a Universidade Estadual de Campinas (UNICAMP) introduziu o ensino dos fundamentos de programação da linguagem BASIC [3]. No final dos anos 70 e início dos anos 80, muitas universidades federais usavam o computador (máquinas de grande porte) para realizar simulações e cursos de linguagens de programação. Nessa mesma época, a Universidade Federal do Rio Grande do Sul (UFRGS) começou, paralelamente com a Universidade Estadual de Campinas (UNICAMP), a desenvolver pesquisas usando a linguagem de programação LOGO, realizando experiências com crianças [2].

No ano de 1984, o MEC implantou o projeto EDUCOM, o primeiro e principal projeto público a tratar da informática educacional. A implementação desse projeto foi o resultado do I Seminário Nacional de Informática na Educação, realizado na Universidade de Brasília (1981). Esse seminário agregou diversos pesquisadores da área e tinha como objetivo criar centros pilotos de pesquisas sobre a utilização do computador no processo de ensinoaprendizagem, trabalhando em duas linhas: A formação de professores da rede pública de ensino e na produção de *softwares* educacionais. As primeiras entidades que participaram das pesquisas sobre a utilização do computador na educação brasileira foram UFRJ, UNI-

#### CAMP e UFRGS.

No programa brasileiro de inserção da tecnologia na educação, segundo Valente [27], o papel do computador sempre foi o de provocar mudanças pedagógicas profundas, em vez de "automatizar o ensino", ou preparar o aluno para ser capaz de trabalhar com a informática. Essa proposta de mudança sempre esteve presente, desde o I Seminário Nacional de Informática na Educação. Todos os centros de pesquisa do projeto EDUCOM atuaram na perspectiva de criar ambientes educacionais, usando o computador como recurso facilitador do processo de aprendizagem. O grande desafio era a mudança da abordagem educacional: transformar uma educação centrada no ensino, na transmissão da informação, para uma educação em que o aluno pudesse realizar atividades por intermédio do computador e, assim, aprender.

A fim de dar conta das atividades de uso pedagógico do computador nas escolas, o MEC desenvolveu o Projeto FORMAR, implementado em 1987, sob a coordenação da UNICAMP, onde participavam desse projeto os pesquisadores e especialistas dos demais centros-piloto integrantes do projeto EDUCOM. Destinava-se ao oferecimento de cursos de especialização, visando à formação de profissionais para atuarem nos diversos centros de informática educativa dos sistemas públicos de educação, como multiplicadores na formação de outros professores em suas instituições de origem. Os cursos ministrados eram do tipo CAI (Instrução Auxiliada por Computador), Linguagem de programação LOGO e programas básicos, apesar de todo o esforço, o projeto FORMAR pouco avançou no sentido de inserir o computador nas atividades de sala de aula.

Em outubro de 1989, foi implantado pelo MEC o Projeto PRONINFE (Programa Nacional de Informática na Educação), baseado nas ideias de Seymour Papert (construcionismo) e Paulo Freire com uma prática pedagógica crítico-reflexiva. O programa tinha como finalidade desenvolver a informática educativa no Brasil, através de projetos e atividades apoiados em fundamentação pedagógica sólida e atualizada. O PRONINFE tinha também, como ponto forte, a formação de professores em todos os níveis, bem como na área de educação especial e em nível de pós-graduação, onde visava a pesquisa sobre a utilização da informática na educação. O PRONINFE constituiu o principal referencial das ações atualmente planejadas pelo MEC e correspondeu, praticamente, a uma fase piloto que durou mais de uma década.

Em 1997 foi lançado o Programa Nacional de Informática na Educação - PROINFO. É o projeto de maior abrangência do território nacional e tem como meta financiar a introdução da tecnologia de informática e telecomunicações na rede pública de ensino fundamental e médio; iniciar o processo de universalização do uso de tecnologias de ponta no sistema público de ensino, tendo como principais objetivos melhorar a qualidade do processo de ensino e aprendizagem e proporcionar uma educação voltada para o desenvolvimento científico e tecnológico.

O Projeto Um Computador por Aluno (UCA)<sup>4</sup> é uma das ações do PROINFO - foi implantado em 2007, com o objetivo de intensificar as tecnologias da informação e da comunicação (TIC) nas escolas, por meio da distribuição de computadores portáteis aos alunos da rede pública de ensino e o oferecimento de cursos para a formação de professores, mediante projeto das escolas. O uso de *tablets* no ensino público é outra ação do PROINFO, articulado

<sup>4</sup>Detalhes desse projeto podem ser encontrados em <*http://www.uca.gov.br/institucional/projeto.jsp*>. Acesso em 18 de fevereiro de 2013.

à distribuição dos equipamentos tecnológicos nas escolas e à oferta de conteúdos e recursos multimídia e digitais.

Embora a mudança pedagógica tenha sido o objetivo de todas as ações dos projetos de informática na educação, os resultados obtidos, até então, não foram suficientes para sensibilizar ou alterar o sistema educacional como um todo. Segundo Almeida [2],

> A Internet e a imersão na cultura tecnológica poderá proporcionar contribuições à aprendizagem a partir de uma adequada preparação dos professores. Mas o fato de dispor de computador portátil na escola não indica a efetiva exploração dessas características. É fundamental que os professores compreendam as potencialidades pedagógicas de explorar as características do computador portátil no desenvolvimento do currículo e as possibilidades de integrar outras tecnologias em atividades que proporcionem a melhoria da aprendizagem.

### 2.2 O computador no ensino de matemática

O ensino de matemática, devido ao grande avanço tecnológico, se torna cada vez mais importante na sociedade atual, mas na educação básica em nosso país, níveis fundamental e médio, de uma forma geral, não está atingindo o objetivo de levar o aluno a desenvolver o raciocínio e expressá-lo através de uma notação adequada, ou seja, levar o aluno a apropriarse dos conceitos e das técnicas que permitem o seu uso. Valente [25] ressalta que são muitas as razões que levam a isso, entre elas: a falta de infra-estrutura das escolas, principalmente as públicas, para tornar o ambiente educacional um espaço que possibilite a investigação; o despreparo dos professores; a falta de motivação dos alunos para aquisição do saber; entre outras. E, também, que o uso do computador em sala de aula, com o objetivo de desenvolver o raciocínio lógico, ou seja, disciplinando a organização do conhecimento e do pensamento para compor um raciocínio, é um dos objetivos de ensino da própria matemática que não está sendo alcançado. O computador, quando usado apenas para informatizar os métodos tradicionais de instrução, pode, também, não atingir esse objetivo.

Muitas pesquisas sinalizam que uma escola inovadora, que promove a aprendizagem ativa, poderá melhorar a relação ensino aprendizagem de conteúdos matemáticos. Essa nova postura pode ser favorecida pelo uso inteligente do computador. Entende-se por uso inteligente do computador aquele que tenta provocar mudança na abordagem pedagógica vigente ao invés de colaborar com o professor apenas para tornar mais eficiente o processo de transmissão de conhecimento [21]. Nesse contexto o computador pode se tornar um grande aliado na criação de ambientes de aprendizagem ativa, que favoreçam o desenvolvimento de um cidadão com uma postura autônoma, crítica, criativa e reflexiva, capaz de aprender a aprender, saber tomar decisões e saber buscar informações de que necessitam, construindo seu próprio conhecimento [26].

Uma forma de se criar ambientes de aprendizagem ativa é através de atividades, ou tarefas [12], adaptadas pelo professor, explorando as potencialidades de determinado *software* educacional. A utilização de *softwares* em que a álgebra e a geometria possam ser abordadas de forma dinâmica, permitindo várias formas de representação de um objeto matemático, facilita a compreensão da matemática pelos alunos, na medida que os mesmos podem explorar, de forma orientada, problemas e conceitos matemáticos, procedimentos matemáticos rotineiros são executados de forma mais rápida, deixando os alunos com mais tempo disponível para tomada de decisões, para reflexão e análise dos resultados obtidos. Os *softwares* de geometria dinâmica<sup>5</sup> possuem essas características, entre eles destacamos o GeoGebra. Segundo Ávila et al (2007) *apud* [11]

> [· · · ] a utilização de programas matemáticos como ferramentas no ensino de matemática favorece os processos indutivos e a visualização de conceitos; permite comparar, verificar, supor e contestar hipóteses; possibilita possuir um laboratório de cálculo; individualiza o processo de ensino e aprendizagem; serve como elemento de motivação e como instrumento gerador de problemas matemáticos e facilitam a compreensão e aprendizagem dos conteúdos programáticos.

As aulas de matemática devem ser uma oportunidade para que os alunos explorem as possibilidades tecnológicas e descubram um novo aspecto da matéria e assim possam enxergar como a matemática, trabalhada em sala de aula, pode ser dinâmica e prazerosa.

#### 2.2.1 O *software* GeoGebra

A escolha de um *software* educacional deve levar em consideração vários fatores, Medeiros [19], entre eles, se o *software*:

- É confiável, no sentido de não ocorrer falhas durante a realização de tarefas;
- É de fácil manuseio, simples e prático;
- Possui um ambiente de trabalho agradável;
- Favorece o aprendizado;
- É adequado didaticamente.

E com relação à utilização do *software* devem ser considerados:

- O domínio do *software* pelo professor. Para que uma aula, onde o computador está sendo utilizado, se desenvolva em um ritmo natural, o professor deve ter domínio sobre as principais funcionalidades do programa computacional escolhido;
- A sua adequação ao conteúdo abordado. Alguns *softwares* são bastante específicos para alguns temas, portanto é importante um planejamento do professor para que a sua escolha possa explorar ao máximo o conteúdo abordado e, ainda, o professor deve ter um conhecimento básico sobre a plataforma utilizada pela escola, na qual irá trabalhar com o *software* escolhido;

<sup>5</sup> *softwares* de geometria dinâmica são programas interativos que admitem a concepção e a manipulação de figuras geométricas a partir de suas características.

• A acessibilidade do *software* pela escola e pelos alunos. A gratuidade do *software*, muitas vezes facilita a sua instalação mais rapidamente pela escola, principalmente nas escolas públicas, onde a compra de qualquer material requer procedimentos que podem dificultar a aquisição em tempo hábil.

Neste trabalho, estamos propondo atividades adaptadas ao uso do computador, envolvendo conteúdos do primeiro ano do ensino médio, que devem ser resolvidas usando *softwares* educacionais livres (no caso o GeoGebra).

O GeoGebra é um *software* matemático, que reúne Geometria e Álgebra, foi desenvolvido por Markus Horenwarter e Judith Preiner para ser empregado principalmente no ensino e aprendizagem de matemática nas escolas básicas e secundárias. É um *software* livre que pode ser baixado através do endereço: *http://www.geogebra.org/cms/pt\_BR/*.

O GeoGebra é um *softwares* de geometria dinâmica, uma vez que permite construir vários objetos como pontos, vetores, segmentos, retas, gráficos de funções e curvas parametrizadas, entre outros, os quais podem ser modificados dinamicamente, após a sua construção, sem perder as suas propriedades. Permite, também, a introdução de equações e coordenadas.

O GeoGebra fornece três diferentes janelas: gráfica, algébrica e a planilha de cálculos. Elas permitem mostrar os objetos matemáticos em três diferentes representações: graficamente (pontos e gráficos de funções), algebricamente (coordenadas de pontos e equações) e na forma de tabelas através das células da planilha de cálculo.

O trabalho com atividades envolvendo o estudo de funções, usando o GeoGebra, promove naturalmente a articulação entre as várias representações que, em geral, são apresentados de forma estanque nos livros didáticos do ensino básico. Segundo Giraldo [13], os recursos dinâmicos do *software* GeoGebra permitem reconhecer e explorar concretamente relações funcionais entre objetos geométricos. É possível, também, explorar relações entre as propriedades algébricas e o comportamento qualitativo de gráficos de familias de funções dependendo de parâmetros. Os recursos gráficos possibilitam o controle dos valores numéricos dos parâmetros por meio de uma ferramenta chamada "controle deslizante", propiciando uma nova perspectiva de exploração de funções.

# Capítulo 3

## Função Afim

Este capítulo apresenta o conteúdo de funções afins, tendo como principal fonte os trabalhos do professor Elon L. Lima [15, 17], e atividades contemplando os conteúdos abordados. Atividades elaboradas com o intuito de facilitar o trabalho do professor, com alunos do ensino médio, na integração do computador como um dos materiais didáticos usados em suas aulas. As atividades aqui propostas, como já mencionamos, tem o propósito de consolidar conteúdos já trabalhados em sala de aula. A maioria das atividades propostas apresentam situações problema do dia a dia, que são modeladas pelas funções afins.

Iniciaremos esta seção revendo os conceitos de par ordenado, produto cartesiano, plano cartesiano, relação e função.

#### 3.1 Par ordenado e produto cartesiano

Um par ordenado é formado por dois elementos  $a \, e \, b$ , chamados de coordenadas, onde a é a primeira coordenada e b é a segunda. É representado simbolicamente por  $(a, b)$ . Dois pares ordenados  $(a_1,b_1)$  e  $(a_2,b_2)$  são iguais somente se  $a_1 = a_2$  e  $b_1 = b_2$ .

O produto cartesiano de dois conjuntos  $A \in B$  é o conjunto formado por todos os pares ordenados  $(a, b)$ , com  $a \in A$  e  $b \in B$ , e é representado simbolicamente por  $A \times B$ , ou seja,

$$
A \times B = \{(a, b) | a \in A \text{ e } b \in B\}.
$$

#### Exemplos:

1. Sejam  $A = \{0, 1, 2\}$  e  $B = \{a, e, i, o, u\}$ , o produto cartesiano  $A \times B$  é conjunto

$$
A \times B = \{ (0, a), (0, e), (0, i), (0, o), (0, u), (1, a), (1, e), (1, i), (1, o), (1, u), (2, a), (2, e), (2, i), (2, o), (2, u) \},\
$$

o qual pode ser representado por uma estrutura de linhas e colunas, no caso 3 linhas e 5 colunas.

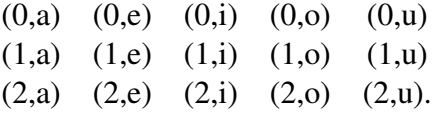

2. Sejam  $X = \{x_1, x_2, x_3, ..., x_m\}$  e  $Y = \{y_1, y_2, y_3, ..., y_n\}$ , conjuntos com m e n elementos, respectivamente. O produto cartesiano  $X \times Y = \{(x, y)|x \in X \text{ e } y \in Y\},\$ cujos elementos estão representados na estrutura de m linhas e n colunas abaixo.

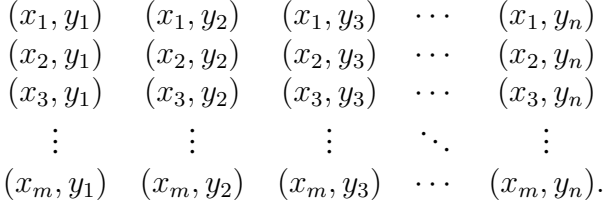

O número de elementos do produto cartesiano de um conjunto X por um conjunto Y é igual ao produto do número de elementos do conjunto X pelo número de elementos do conjunto  $Y$ .

3. Sejam  $A = \{-4, -3, -2, -1, 0, 1, 2, 3, 4\}$  e  $B = \{-2, -1, 0, 1, 2\}$ , e  $A \times B = \{(-4, -2), (-4, -1), \dots, (4, 1), (4, 2)\}.$ 

O produto cartesiano pode ser representado por uma estrutura de linhas e colunas, como nos exemplos acima, e, também, geométricamente por uma estrutura similar, usando pontos (Figura 3.1).

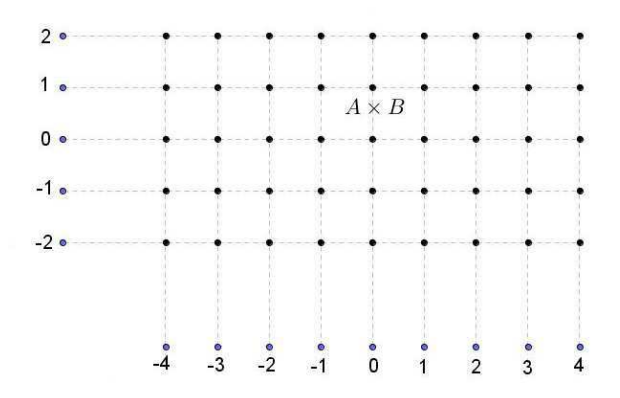

Figura 3.1: Representação geométrica do produto cartesiano  $A \times B$ .

4. Sejam  $A = [-4, 4]$  e  $B = [-2, 2]$  e

$$
A \times B = \{(x, y) | -4 \le x \le 4 \, \text{e} \, -2 \le y \le 2\}.
$$

Neste caso, o produto cartesiano pode ser representado, geometricamente, por um retângulo (Figura 3.2).

Uma relação  $R$ , entre elementos de um conjunto  $A$  e de um conjunto  $B$ , é um subconjunto do produto cartesiano  $A \times B$  determinado por uma regra que associa os elementos de A com os elementos de B. Essa regra, não possui um formato definido, ela pode ser uma expressão literal, uma tabela, um diagrama de setas ou uma expressão matemática (uma equação ou uma inequação). Dados  $a \in A$  e  $b \in B$ , se o par ordenado  $(a, b)$  pertence à relação  $R$ , dizemos que  $a$  está relacionado com  $b$  e escrevemos  $aRb$ .

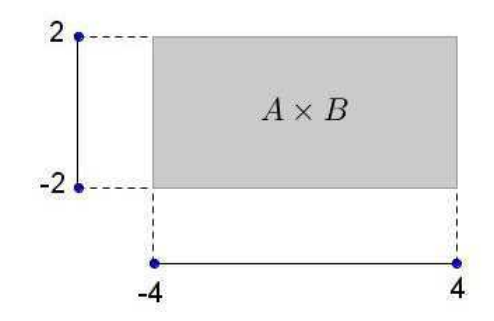

Figura 3.2: Representação geométrica do produto cartesiano  $A \times B$ .

#### Exemplos:

1. Sejam os conjuntos  $A = \{-4, -3, -2, -1, 0, 1, 2, 3, 4\}, B = \{-2, -1, 0, 1, 2\}$  e a relação  $R = \{(x, y) \in A \times B \mid x \in A\}$  m número par e y é um número ímpar $\}$ . Logo

$$
x R y = \{(-4, -1), (-4, 1), (-2, -1), (-2, 1), (0, -1), (0, 1), (2, -1), (2, 1), (4, -1), (4, 1)\}.
$$

2. Sejam os conjuntos  $A = [-4, 4]$  e  $B = [-2, 2]$  e a relação  $R = \{(x, y) \in A \times B \mid x \in A\}$  we número par e y é um número ímpar $\}$ . Logo

$$
x R y = \{(-4, -1), (-4, 1), (-2, -1), (-2, 1), (0, -1), (0, 1), (2, -1), (2, 1), (4, -1), (4, 1)\}.
$$

3. Sejam os conjuntos  $A = [-4, 4]$  e  $B = [-2, 2]$  e a relação  $R = \{(x, y) \in A \times B\}$  $x = 4y$ . Logo

$$
x R y = \{(x, y) | -4 \le x \le -4, -2 \le y \le 2 \text{ e } x = 4y\}.
$$

O gráfico de uma relação R, entre os conjuntos  $A \in B$ , é o conjunto  $G(R)$  formado por todos os pares ordenados  $(a, b)$ , em que  $a R b$ , ou seja,

$$
G(R) = \{(a, b) \in A \times B \mid aRb\}.
$$

Se uma relação R entre os conjuntos X e Y possui a propriedade "para cada  $x \in X$ existe um único  $y \in Y$ , tal que  $(x, y) \in x R y$ ", esta relação é chamada de função. Função é o principal objeto matemático de estudo neste trabalho.

### 3.2 Plano cartesiano

Imaginemos uma reta na qual fixamos um ponto O, chamado origem, tomemos um ponto A, diferente de O, e o segmento OA como unidade de comprimento. A reta assim determinada será chamada de reta real ou reta orientada [15]. Chamando de abscissa o número real x associado a um ponto qualquer X da reta, se X está à direita da origem,  $x \notin a$ medida do segmento  $OX$ . Se X está à esquerda da origem,  $x$  é a medida do segmento  $OX$ 

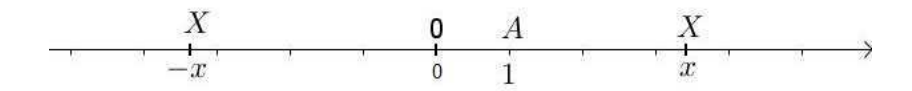

Figura 3.3: A reta orientada.

precedido do sinal -(menos). Se o segmento  $OA \notin$ a unidade de comprimento, a abscissa de A é 1 (Figura 3.3).

Existe uma correspondência biunívoca<sup>1</sup> entre o conjunto dos números reais  $\mathbb R$  e a reta real, a qual associa a cada ponto X da reta a sua abscissa  $x \in \mathbb{R}$ .

O plano cartesiano (Plano Numérico ou  $I\!\!R^2$ ) é uma representação geométrica do produto cartesiano  $\mathbb{R} \times \mathbb{R}$ . É construído por duas retas perpendiculares e orientadas neste plano, uma horizontal e outra vertical, cuja origem é o ponto de interseção das mesmas. Chamamos, geralmente, de eixo  $0X$ , ou eixo das abscissas, à reta horizontal. À vertical denominamos de eixo 0Y ou eixo das ordenadas.

O plano cartesiano permite representar graficamente expressões algébricas. Por exemplo, um ponto P do plano cartesiano é a representação gráfica de um par ordenado de números reais  $(x, y) \in \mathbb{R} \times \mathbb{R}$  e é denotado por  $P = (x, y)$ , onde  $x$  e  $y$  são suas coordenadas. A coordenada x indica a medida do deslocamento a partir da origem para a direita (se positivo) ou para a esquerda (se negativo) e a coordenada y indica o deslocamento a partir da origem para cima (se positivo) ou para baixo (se negativo) (Figura 3.4).

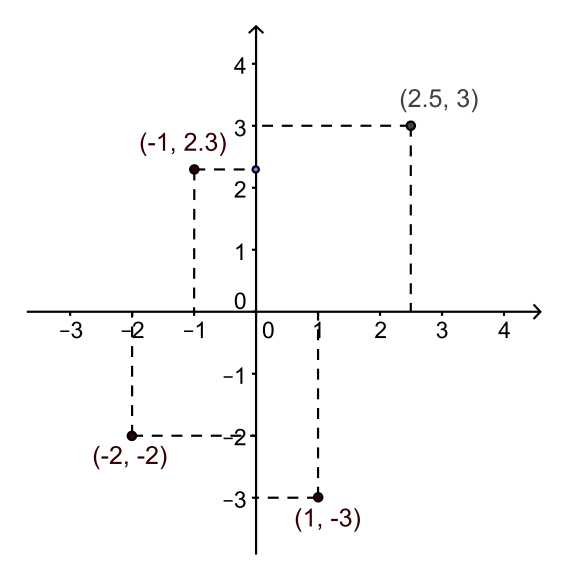

Figura 3.4: Pontos no plano cartesiano.

O plano cartesiano é divido em quatro regiões, chamadas de quadrantes, se  $x > 0$  e  $y > 0$ , o ponto está localizado no primeiro quadrante do plano cartesiano; se  $x < 0$  e  $y > 0$ ,

<sup>&</sup>lt;sup>1</sup>Uma função  $f : X \to Y$  chama-se uma correspondência biunívoca quando é, ao mesmo tempo, injetiva e sobrejetiva. Uma função  $f : X \to Y$  é injetiva se elementos diferentes de X são levados em elementos diferentes de Y, ou seja,  $x_1 \neq x_2 \Rightarrow f(x_1) \neq f(x_2)$  ou  $f(x_1) = f(x_2) \Rightarrow x_1 = x_2$ . Uma função  $f : X \rightarrow Y$ é sobrejetiva se para qualquer que seja  $y \in Y$  é possível encontrar (pelo menos) um elemento  $x \in X$  tal que  $y = f(x)$ .

no segundo;  $x < 0$  e  $y < 0$ , no terceiro e se  $x > 0$  e  $y < 0$ , o ponto está localizado no quarto quadrante (Figura 3.5).

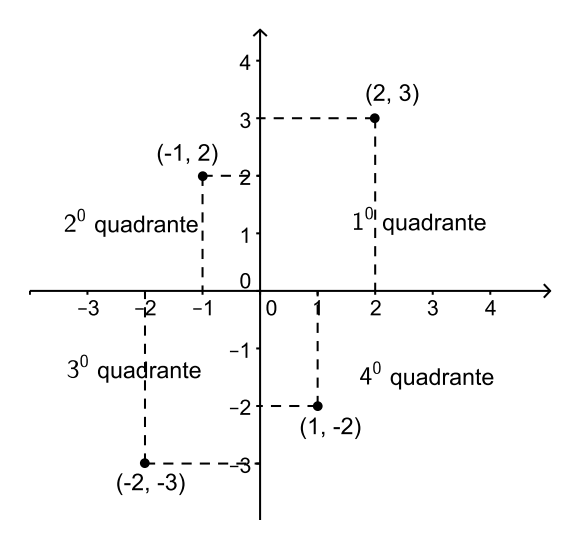

Figura 3.5: Os quatro quadrantes do plano cartesiano.

As Figuras 3.6 (a), (b) e (c) ilustram a representação gráfica, no plano cartesiano, dos produtos cartesianos  $A \times B$  e das relações  $x \, R \, y$  dados nos exemplos 1, 2 e 3 logo acima, respectivamente.

### 3.3 Função

Uma função f de um conjunto A em um conjunto B é uma correspondência (ou regra) que associa cada elemento  $x \in A$ , a um único elemento  $y \in B$ . y é chamado o valor da função f em x e é simbolizado por  $y = f(x)$ , ou  $x \to f(x)$ , que se lê "x é levado em  $f(x)$ ". O conjunto  $A$  é chamado de **domínio** da função e o conjunto  $B$  de **contradomínio**. A função f é denotada por:

$$
f: A \to B
$$
  

$$
y = f(x) \text{ ou } x \to f(x).
$$

O conjunto dos y ∈ B para os quais existe (pelo menos) um  $x \in A$  tal que  $y = f(x)$  é chamado de imagem da função.

A regra que estabelece a correspondência entre os elementos do conjunto domínio com os elementos do conjunto contradomínio da função é arbitrária, pode ser, uma expressão literal, uma tabela ou uma expressão matemática (uma equação), mas, em todos os casos, deve cumprir a condição "Sejam A e B domínio e contradomínio da função f. Para todo  $x \in A$ , deve existir um único  $y \in B$  tal que f faz corresponder à x o valor y".

Pela condição acima, temos que, se  $x = s \in A$  então  $f(x) = f(s) \in B$ , ou ainda, duas funções  $f : A \to B$  e  $q : P \to Q$  são iguais se, e somente se,  $A = P$ ,  $B = Q$  e  $f(x) = q(x)$ , para todo  $x \in A$ .

Quando escrevemos a regra de uma função pela expressão  $y = f(x)$ , x representa qualquer elemento do domínio da função e é chamado variável independente, y representa

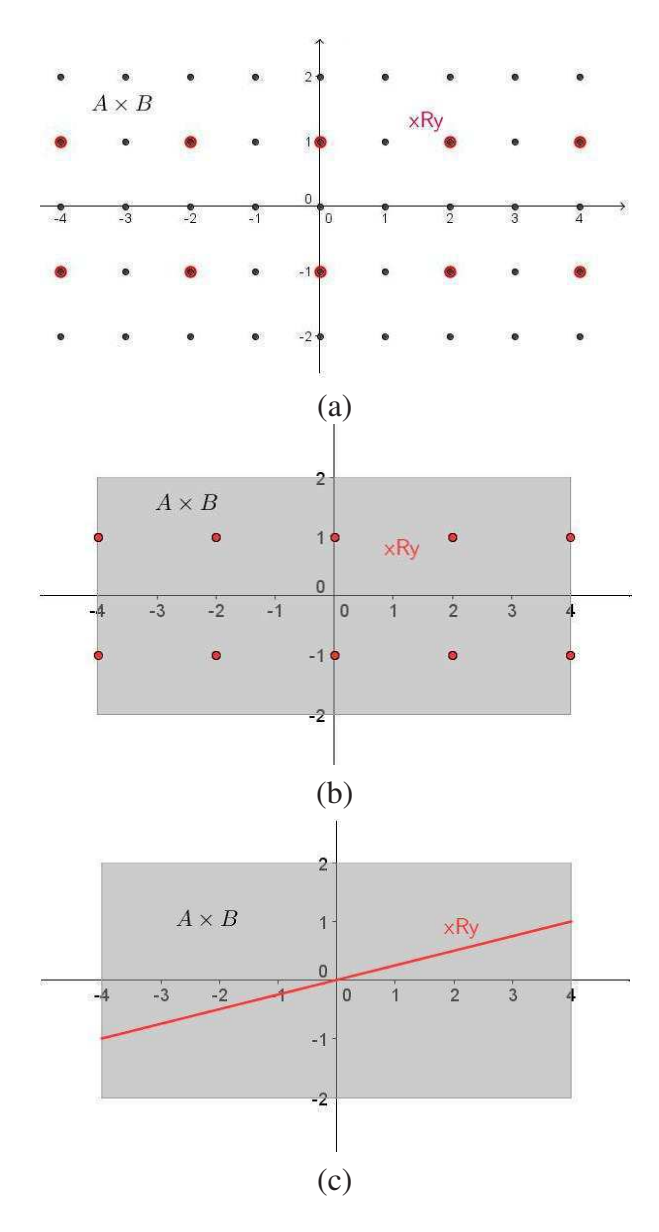

Figura 3.6: Representação gráfica de produtos cartesianos e de relações.

o elemento do contradomínio associado a x, pela regra dada, e é chamado de variável dependente.

Observação 3.1 *Uma função* f *de* A *em* B*, dada por uma determinada regra, é uma particular relação* R *de* A *em* B*.*

## 3.4 Gráfico de uma função

Dada uma função  $f : A \to B$  tal que  $y = f(x)$ , o gráfico da função f, denotado por  $G(f)$ , é o conjunto dos pares ordenados  $(x, y) \in A \times B$ , tais que  $y = f(x)$ , ou seja,

$$
G(f) = \{(x, y) \in A \times B \mid y = f(x)\}.
$$

Um conjunto  $G \subset A \times B$  é gráfico de uma função  $f : A \rightarrow B$  se, e somente se, para cada  $x \in A$ , exista um único par ordenado  $(x, y) \in G$ , cuja primeira coordenada seja x. Se  $A \in \mathbb{R}$  e  $B \in \mathbb{R}$ , temos uma representação de G no plano cartesiano. Neste caso, a condição significa que toda reta paralela ao eixo das ordenadas, traçada por um ponto de A, intersecta o gráfico G em um único ponto.

#### Exemplos:

Seja a função real  $f : \mathbb{R} - \{2\} \to \mathbb{R}$ , cuja regra de correspondência é dada pela equação  $y = \frac{x^2 - 4}{2}$  $x - 2$ . A Figura 3.7 ilustra a sua representação gráfica.

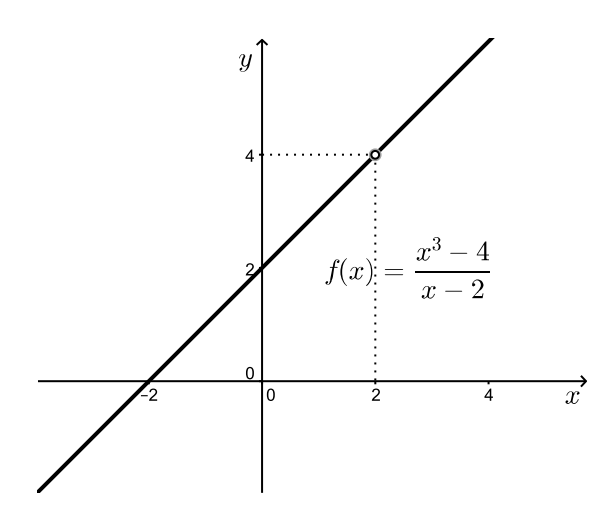

Figura 3.7: Gráfico de uma função.

A Figura 3.8 traz o gráfico de uma função cujo domínio é o conjunto  $A = \{x \in \mathbb{N} \mid 0 \leq \mathbb{N}\}$  $x \leq 90$  e é múltiplo de 5}, o contradomínio  $B = \{y \in \mathbb{R} \mid 0 \leq y \leq 2\}$  e a regra de correspondência é dada pela tabela abaixo, a qual associa a cada idade de uma determinada pessoa, em intervalos de 5 anos, a sua altura.

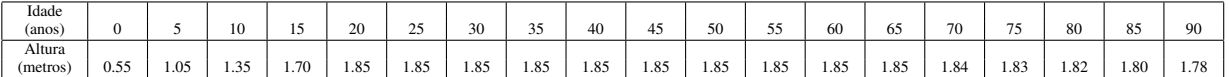

A Figura 3.9 traz uma curva que não representa o gráfico de uma função dada por  $y = f(x)$ . Podemos observar que qualquer reta perpendicular ao eixo 0X, para  $x > -5$ , intersecta o gráfico em dois pontos distintos.

### 3.5 Funções crescente e decrescente

Uma função  $f : X \to \mathbb{R}$ , com  $X \subset \mathbb{R}$ , é:

- crescente quando,  $\forall x_1, x_2 \in X$ ,  $x_1 < x_2 \Rightarrow f(x_1) < f(x_2)$ ;
- decrescente quando,  $\forall x_1, x_2 \in X$ ,  $x_1 < x_2 \Rightarrow f(x_1) > f(x_2)$ ;
- monótona não-decrescente quando,  $\forall x_1, x_2 \in X$ ,  $x_1 < x_2 \Rightarrow f(x_1) \leq f(x_2)$ ;

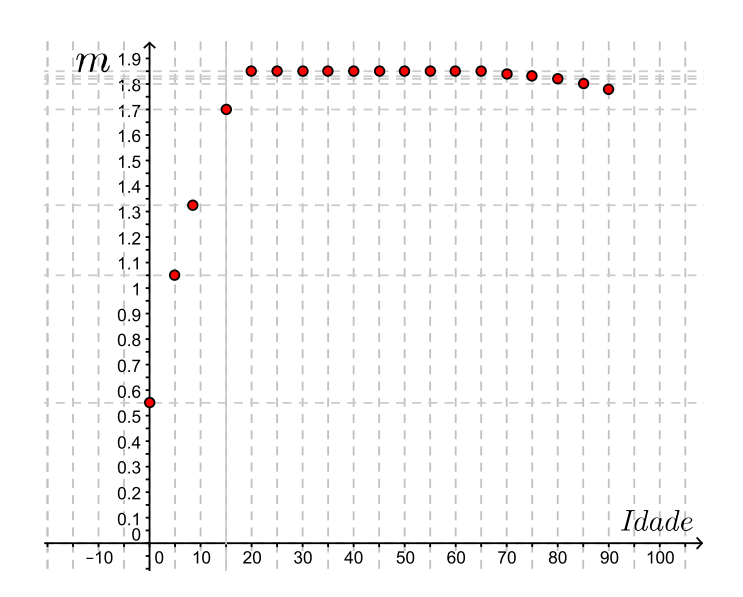

Figura 3.8: O gráfico de uma função.

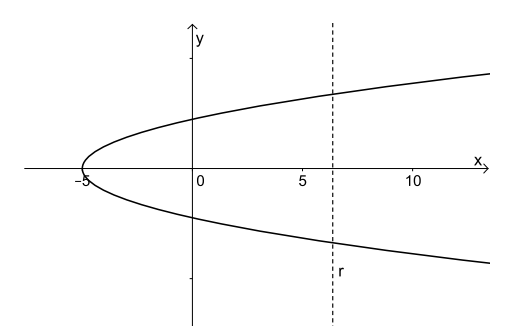

Figura 3.9: A curva não representa o gráfico de uma função dada por  $y = f(x)$ .

• monótona não-crescente quando,  $\forall x_1, x_2 \in X$ ,  $x_1 < x_2 \Rightarrow f(x_1) \ge f(x_2)$ .

Em todos os casos a função  $f$  é monótona.

### 3.6 Atividades

As atividades apresentadas, como já mencionamos, são destinadas a alunos do primeiro ano do ensino médio e aplicadas com o intuito de consolidar os conhecimentos previamente trabalhados em sala de aula. Os recursos materiais e didáticos necessário para o desenvolvimento dessas atividades são papel, lápis, computador com o *software* GeoGebra instalado.

#### 3.6.1 Par ordenado e pontos no plano

Descrição geral e objetivos: Os conteúdos envolvidos nessa atividade são pares ordenados e representação de pontos no plano cartesiano. A atividade deve ser trabalhada durante um período de 2 (duas) aulas, de 50 minutos cada, e tem como objetivos explorar a representação de pares ordenados por pontos no plano cartesiano e identificar os quadrantes do plano cartesiano.

Conhecimentos prévios necessários: Para resolver esta atividade o aluno deve conhecer o conceito de números reais, par ordenado, reta orientada, plano cartesiano, o significado das coordenadas de um ponto no plano e noções do *software* GeoGebra.

Atividade 1 *Usando o* software *GeoGebra, crie uma tabela de* n (n > 7) *pontos na janela gráfica informando as suas coordenadas, seguindo o seguinte procedimento (Atividade adaptada de Martins [18]):*

- *1. Exiba a planilha*
- *2. Crie uma tabela, onde cada linha contenha as coordenadas de um ponto, com a primeira coordenada na coluna A e a segunda na coluna B. Marque todos os pontos, clique no botão direito do mouse e escolha opção <Criar> e, em seguida, <lista de pontos> para exibir os pontos no plano cartesiano que aparece na janela de vizualização do GeoGebra.*

*A partir do resultado obtido, faça o que se segue:*

- *a. Todos os pontos dados na tabela aparecem na tela? Se não, faça com que apareçam;*
- *b. Clicando (com o botão direito do* mouse*) sobre cada um dos pontos, abra a janela do objeto e escolha a opção propriedades e então identifique os pontos de cada quadrante do plano cartesiano com um estilo e uma cor diferentes;*

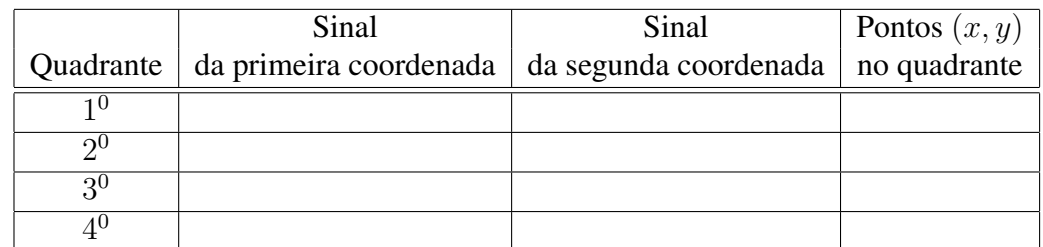

*c. Observando o resultado obtido no item anterior, complete a tabela abaixo;*

- *d. O ponto (0,0) pertence a algum quadrante? Justifique sua resposta;*
- *e. A ordem das coordenadas de um ponto faz diferença, isto é, o ponto* (−1, 3) *é igual ao ponto de coordenadas* (3, −1)*? Justifique sua resposta.*

Esta atividade deixa para os alunos a escolha das coordenadas dos pontos que desejam criar (itens 1 e 2), podendo levar o aluno a escolher pontos que estão fora do campo de visão na janela de visualização. Se isso ocorrer, o aluno deverá adequar a janela com o conjunto de pontos criados (item a), comparando as coordenadas dos pontos com os valores visíveis dos eixos do plano cartesiano na tela e usando o comando <*Ampliar*> ou <*Reduzir*> do GeoGebra. O preenchimento da tabela (item c) possibilita ao professor verificar se houve um entendimento sobre o conceito de quadrante do plano cartesiano. O questionamento do item e salienta a diferença entre um par ordenado e um conjunto de dois elementos.

#### 3.6.2 Função

Descrição geral: Os conteúdos envolvidos nesta atividade são: as definições de relação, função, os conjunto domínio e imagem de uma função. Ela deve ser trabalhada durante um período de 2(duas) aulas, de 50 minutos cada, e o objetivo principal desta atividade é reconhecer quando uma correspondência entre dois conjuntos, dada por uma tabela de números, é uma função.

Conhecimentos prévios necessários: O aluno deve dominar o conceito de par ordenado, sua representação no plano cartesiano, como também, os conceitos de correspondência entre dois conjuntos, dependência entre variáveis, função, conjuntos domínio e imagem de uma função.

Atividade 2 *O time do Central*<sup>2</sup> *ao final da quinta rodada do campeonato estadual, fez uma análise sobre os seus números para verificar a existência de alguma regularidade e poder se planejar, com base nos dados, para as próximas rodadas, corrigindo possíveis falhas. Os números são os seguintes:*

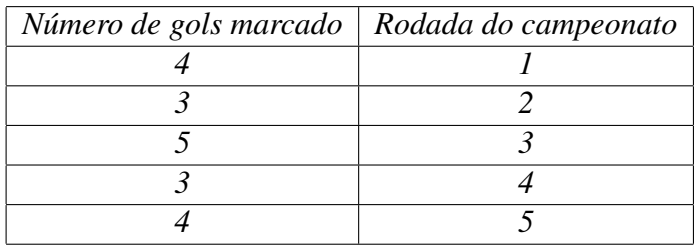

- *a. A correspondência, entre o número de gols marcados e a rodada do campeonato, representa uma função? Justifique.*
- *b. Usando a planilha do GeoGebra, digite os pares ordenados determinados pela tabela e gere, na janela de visualização, os pontos que representam os pares ordenados, onde a primeira coordenada é o número de gols marcados e a segunda é a rodada do campeonato.*
- *c. Observando os pontos exibidos na janela de visualização, a resposta dada ao primeiro item está correta? Justifique.*
- *d. Em caso afirmativo, exiba o conjunto domínio e o conjunto imagem desta função.*
- *e. Refaça o item* b *considerando os pares ordenados em que a primeira coordenada é a rodada do campeonato e a segunda é o número de gols marcados.*
- *f. Repita o item* c *considerando os pares ordenados obtidos no item* e*.*
- *g. Com esta nova configuração, a correspondência entre os conjuntos é uma função? Justifique sua resposta.*

<sup>2</sup>Central Sport Club é uma agremiação esportiva de Caruaru/PE

- *h. O domínio e a imagem se alteraram? Se a resposta for afirmativa, qual é o novo domínio e a imagem da nova função?*
- *i. Com estas informações você pode prever, com certeza, quantos gols o time marcará no próximo jogo? Explique.*

Ao resolver os itens a até h o aluno irá trabalhar com as representações tabular e gráfica de uma função, devendo reconhecer os elementos de uma função (regra da correspondência, domínio e imagem), o conceito de variável dependente e independente, uma vez que irá trabalhar com a correspondência entre dois conjuntos, alternando a dependência entre os seus elementos. O último questionamento faz com que o aluno perceba que podemos ter uma função bem definida, mesmo sem ter uma lei que permita fazer suposições seguras para valores que não aparecem na tabela estudada, ou seja, que a generalização somente é possível quando existe alguma regularidade (ou padrão) no comportamento das variáveis.

#### 3.6.3 Gráfico de funções

Descrição Geral: Os conteúdos envolvidos nesta atividade são: definição de função e do gráfico de uma função. Essa atividade deve ser trabalhada durante um período de 2 (duas) aulas, de 50 minutos cada, e tem como objetivo reconhecer o gráfico de uma função.

Para o desenvolvimento desta atividade, além dos recursos materiais já mencionados, é necessário um aplicativo, desenvolvido no GeoGebra, que gera vários gráficos, conforme ilustra a Figura 3.10.

Nesta atividade, a depender do nível de familiarização dos alunos com o *software* GeoGebra, o aplicativo pode ser criado pelos próprios alunos, neste caso, o tempo de aplicação deverá sofrer um acréscimo de 02 (duas) aulas. Na geração do aplicativo pelos alunos, o professor poderá explorar, com maior profundidade, por exemplo, a representação gráfica de funções com várias sentenças.

Conhecimentos prévios necessários: O aluno deve conhecer a definição de par ordenado, a sua representação no plano cartesiano, as definições de função, domínio e imagem de uma função, de gráfico de uma função e funções definidas por várias sentenças.

Atividade 3 *Na mesma janela de visualização do GeoGebra contendo os gráficos dados, construir uma reta perpendicular ao eixo* OX*, que deslize sobre o eixo, seguindo o procedimento abaixo:*

- *1. Gere um ponto sobre o eixo* OX*.*
- *2. Construa uma reta perpendicular ao eixo* OX*, passando pelo ponto gerado no item anterior.*
- *3. Com a ferramenta <move>, deslize a reta sobre o eixo* OX*.*

*Usando a reta vertical construída, identificar quais dos gráficos dados, são gráficos de uma função.*

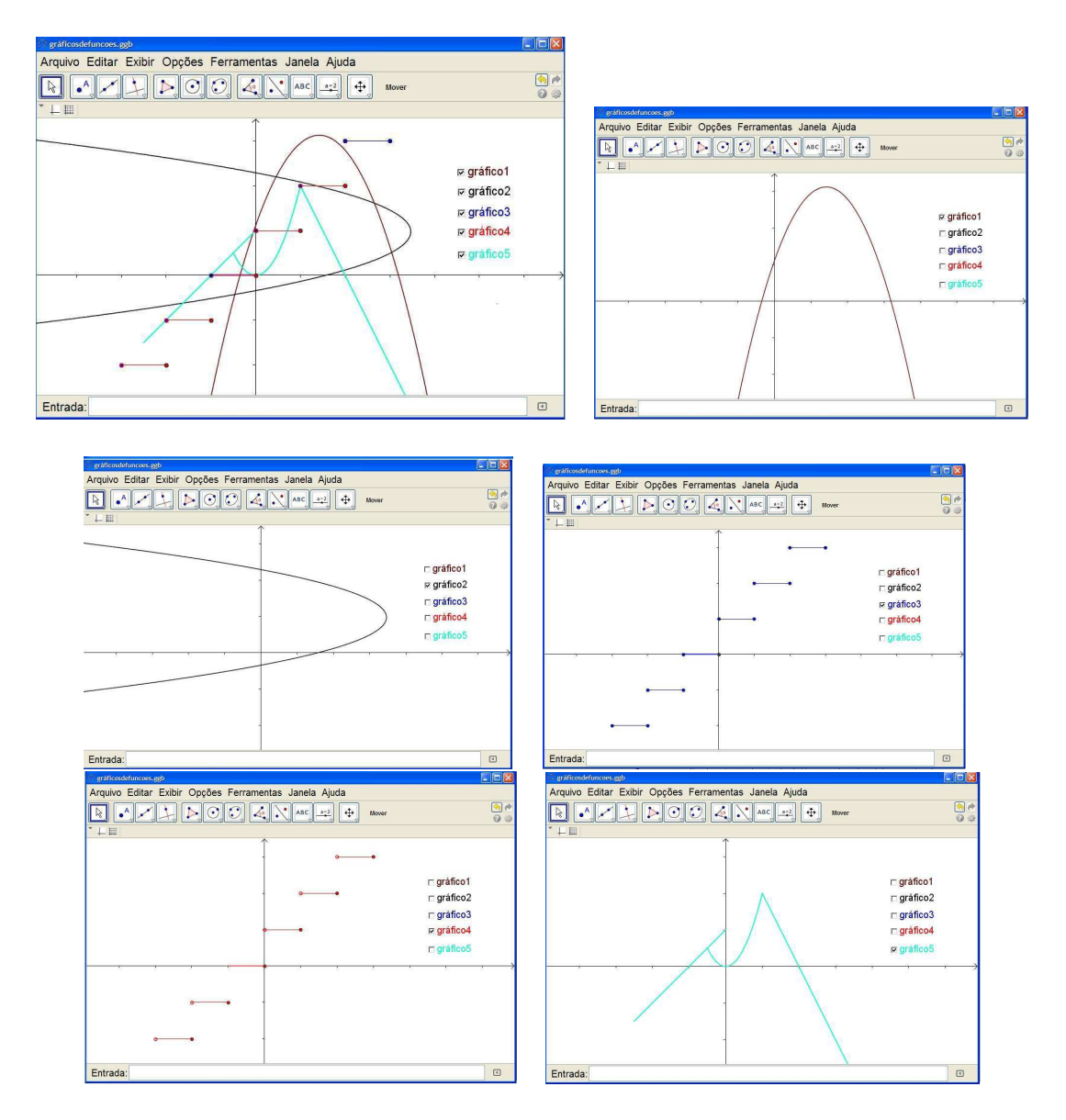

Figura 3.10: Diversos gráficos em um mesmo arquivo.

Nesta atividade, o professor pode solicitar que os alunos criem outros gráficos digitando algumas equações no campo <entrada> da tela que contém a construção da reta perpendicular ao eixo OX. Seguem algumas sugestões:  $yx = 2$ ;  $x^2 - y^2 = 1$ ;  $y^3 - x = 0$ ;  $x^2 + y^2 = 4;$ 

### 3.7 Função afim

O Estudo de funções afins apresentado nesta seção é baseado nos trabalhos de Elon L. Lima [15, 17].

Uma função afim é um função real de variável real definida por:

$$
f: \mathbb{R} \longrightarrow \mathbb{R}
$$
  
 $f(x) = ax + b$ , para *a* e *b* constante reais.

#### 3.7.1 Casos particulares

São casos particulares de funções afins as funções  $f : \mathbb{R} \longrightarrow \mathbb{R}$  definidas por:

- $\bullet$   $f(x) = b$  (função constante)
- $f(x) = x$  (função identidade)
- $f(x) = x + b$  (translação)
- $f(x) = ax$  (função linear)

#### 3.7.2 Taxa de variação média

A taxa de variação média de uma função real  $f$ , em relação a sua variável independente  $x$ , é a razão entre a variação da função quando  $x$  sofre uma variação.

Tomando dois valores reais quaisquer,  $x_1$  e  $x_2$ , definimos  $\Delta x = x_2 - x_1$  e chamamos  $\Delta x$  variação de x, ou seja,  $x_2 = x_1 + \Delta x$ . Sendo f uma função real e  $y = f(x)$ , a variação da função f, quando x varia de  $x_1$  a  $x_2$  é dada pela diferença  $\Delta y = f(x_2) - f(x_1) = y_2 - y_1$ .

Se  $x_1 \neq x_2$ , podemos calcular a razão  $\frac{\Delta y}{\Delta x}$ , a qual é chamada de taxa de variação media da função  $f$  em relação a  $x$  quando  $x$  varia de  $x_1$  à  $x_2$ .

Proposição 3.1 *A taxa de variação média de uma função afim* f(x) = ax + b *é constante e igual ao parâmetro* a*.*

 $= a.$ 

¤

**Prova.** Sejam  $x_1 \neq x_2$  e calculando a razão  $\frac{\Delta y}{\Delta x}$ , temos:  $\Delta y$  $\Delta x$  $=\frac{f(x_2)-f(x_1)}{g(x_2)-g(x_2)}$  $x_2 - x_1$  $=$   $\frac{a\,x_2+b-(a\,x_1+b)}{a}$  $x_2 - x_1$  $=\frac{a(x_2-x_1)}{x_2-x_1}$  $x_2 - x_1$ 

Observação 3.2 *O coeficiente* a *da função afim* f(x) = ax + b *também é chamado de taxa de crescimento da função afim.*

O sinal do coeficiente a (taxa de variação média) da função afim  $f(x) = ax + b$ , determina se esta é crescente ou decrescente.

- Se  $a > 0$ , então a função é crescente. De fato: Se  $x_1 < x_2$ , então  $ax_1 < ax_2$  e  $ax_1 + b < ax_2 + b$ , ou seja,  $f(x_1) < f(x_2)$ ;
- Se  $a < 0$ , então a função é decrescente. De fato: Se  $x_1 < x_2$ , então  $ax_1 > ax_2$  e  $ax_1 + b > ax_2 + b$ , ou seja,  $f(x_1) > f(x_2)$ ;
- Se  $a = 0$ , então a função é constante. Neste caso, temos  $f(x) = b$ .
#### 3.7.3 Gráfico da função afim

Nesta seção vamos mostrar que o gráfico de uma função afim é uma reta e que toda reta é gráfico de uma função afim.

Proposição 3.2 *O gráfico de uma função afim é uma reta não-vertical.*

Prova. Para mostrar que o gráfico de uma função afim é uma reta, vamos usar a condição de colinearidade de três pontos dada pela distância entre os pontos: "Três pontos são colineares se a maior distância entre eles é igual à soma das outras duas menores".

Consideremos três pontos  $P_1(x_1, ax_1+b)$ ,  $P_2(x_2, ax_2+b)$ ,  $P_3(x_3, ax_3+b)$  pertencentes ao gráfico de uma função afim. Vamos supor, sem perda de generalidade, que  $x_1 < x_2 < x_3$ . Calculando a distância entre os pontos, temos:

$$
d(P_1, P_2) = \sqrt{(x_2 - x_1)^2 + [(ax_2 + b) - (ax_1 + b)]^2},
$$
  
=  $\sqrt{(x_2 - x_1)^2 + a^2(x_2 - x_1)^2},$   
=  $(x_2 - x_1)\sqrt{1 + a^2}.$ 

Fazendo o mesmo processo para  $d(P_1, P_3)$  e  $d(P_2, P_3)$  obtemos:

$$
d(P_1, P_3) = (x_3 - x_1)\sqrt{1 + a^2},
$$
  

$$
d(P_2, P_3) = (x_3 - x_2)\sqrt{1 + a^2},
$$

daí temos que:

$$
d(P_1, P_3) = (x_3 - x_1)\sqrt{1 + a^2}
$$
  
=  $(x_3 - x_2 + x_2 - x_1)\sqrt{1 + a^2}$ ,  
=  $(x_3 - x_2)\sqrt{1 + a^2} + (x_2 - x_1)\sqrt{1 + a^2}$ ,  
=  $d(P_2, P_3) + d(P_1, P_2)$ .

Mostrando assim que os pontos são colineares e, portanto, o gráfico de qualquer função afim é uma reta não-vertical.

 $\Box$ 

Uma consequência imediata desse resultado é que a partir de dois pontos quaisquer  $P_1(x_1,y_1)$  e  $P_2(x_2,y_2)$ , com  $x_1 < x_2$ , existe uma função afim cujo gráfico é a reta que passa por esses pontos.

Considere o sistema:

$$
\begin{cases} y_1 = Ax_1 + B \\ y_2 = Ax_2 + B. \end{cases}
$$

Resolvendo o sistema de equações obtemos  $A = \frac{y_2 - y_1}{x_2 - y_2}$  $x_2 - x_1$ e  $B = \frac{y_1 x_2 - y_2 x_2}{x_1}$  $x_1 - x_2$ . Daí, a função afim, definida por  $f(x) = Ax + B$  é a única função afim cujo gráfico contém os pontos dados.

#### *Dada uma reta, ela é o gráfico de uma função afim?*

Sejam  $P_1(x_1, y_1)$  e  $P_2(x_2, y_2)$ , com  $x_1 \neq x_2$ , pontos pertencentes a uma reta r. Já vimos que dados dois pontos existe uma única função afim, cujo gráfico contém esses dois pontos. Como o gráfico da função afim é uma reta que contém os pontos dados, esta reta é a reta r dada.

Conclusão: Toda reta r, não paralela ao eixo  $OY$ , é o gráfico de uma função afim.

O parâmetro  $a$  da função afim é chamado de **taxa de variação da função** e o parâmetro b é conhecido como coeficiente linear da função. Com relação ao gráfico da função afim, o parâmetro a é chamado de coeficiente angular da reta e está relacionado com o quanto a reta (gráfico da função afim) está afastada do eixo  $OX$  e  $b$  é a ordenada do ponto onde a reta toca o eixo OY.

### 3.8 Proporcionalidade

Um dos problemas mais corriqueiros no dia-a-dia é do tipo que envolve proporcionalidade. Por exemplo: quando você vai a um supermercado comprar carne. Quanto mais carne do mesmo tipo você comprar maior será o valor pago. Quando se deseja saber o tempo que uma viagem irá durar, de acordo com a velocidade do meio de transporte, quanto maior a velocidade menor será o tempo gasto. Podemos citar muitos outros exemplos de proporcionalidade que ocorrem no dia-a-dia.

A seguir a definição de proporcionalidade encontrada em Lima [15].

Definição 3.1 *Uma proporcionalidade é uma função* f : R −→ R *tal que, para quaisquer números reais* x, y *tem-se*  $f(xy) = x f(y)$  *(proporcionalidade direta) ou*  $f(xy) = f(y)/x$ , *se*  $x \neq 0$  *(proporcionalidade inversa).* 

A proporcionalidade inversa não faz parte do escopo deste trabalho, portanto, neste trabalho usaremos o termo proporcionalidade para proporcionalidade direta.

Considerando f uma proporcionalidade e fazendo  $a = f(1)$ , para qualquer real x podemos escrever  $f(x) = f(1x) = x f(1) = x a = a x$ . Logo,  $f(x) = a x$ , ou seja, o modelo matemático que representa os problemas de proporcionalidade é a função linear e a é chamado de constante de proporcionalidade.

O exemplo a seguir ilustra uma situação do cotidiano que é modelada por uma função linear, ou seja, um problema de proporcionalidade.

#### Exemplo:

Uma operadora de celular cobra  $R\$  0, 25 por ligação efetuada. Sendo x o número de ligações efetuadas e y o custo total, temos que a função de  $\mathbb N$  em  $\mathbb R$ , fica assim definida  $y = 0,25x$ . Neste caso dizemos que o custo total é diretamente proporcional ao número de ligações efetuadas.

O teorema a seguir fornece métodos para identificar quando uma situação pode ser modelada por uma função linear, ou seja, quando uma situação é caracterizada como uma proporcionalidade.

Teorema 3.1 *Teorema Fundamental da Proporcionalidade: Seja* f : R −→ R *uma função crescente. As seguintes afirmações são equivalentes:*

- *(1)*  $f(kx) = kf(x)$ , ∀ $x \in R$  *e* ∀ $k \in \mathbb{Z}$ *;*
- *(2) Pondo*  $a = f(1)$ *, tem-se*  $f(x) = ax$ ,  $\forall x \in \mathbb{R}$ ;
- (3)  $f(x + y) = f(x) + f(y)$  *para quaisquer*  $x, y \in \mathbb{R}$ .

Prova. A demostração deste teorema será baseada na prova dada em Lima [15], ou seja, provaremos que  $(1) \Rightarrow (2) \Rightarrow (3) \Rightarrow (1)$ .

Para mostrar que  $(1) \Rightarrow (2)$ , tomemos o número racional  $q = \frac{n}{m}$  $\frac{n}{m}$ ,  $n, m \in \mathbb{Z}$  e não nulos. Por (1) temos que:

$$
nf(x) = f(nx) = f(qmx) = f(mqx) = mf(qx).
$$

Logo

$$
\frac{n}{m}f(x) = f(qx),
$$

ou seja,

$$
qf(x) = f(qx).
$$

Assim, a igualdade  $f(kx) = kf(x)$ , é válida  $\forall x \in \mathbb{R}$  e  $\forall k \in \mathbb{Q}$ .

Seja  $a = f(1)$ . Como  $f(0) = f(0.0) = 0f(0) = 0$  e f é crescente,  $a = f(1) > f(0) = 0$ . Logo, a é positivo e  $f(q) = f(q, 1) = qf(1) = aq, \forall q \in \mathbb{Q}$ .

Mostremos agora que se tem  $f(x) = ax$  para todo  $x \in \mathbb{R}$ .

Vamos supor, por absurdo, que existe algum número real  $x$  (necessariamente irracional) tal que  $f(ax) \neq ax$  ( $f(x) > ax$  ou  $f(x) < ax$ ). Vamos considerar que  $f(x) > ax$  (O caso  $f(x) < ax$  é tratado de maneira análoga). Como  $a > 0$ , existe  $q \in \mathbb{Q}$  tal que:

$$
\frac{f(x)}{a} > q > x,
$$

ou,

$$
f(x) > aq > ax.
$$

Logo,  $f(x) > f(q)$ , que é uma contradição, uma vez que a função f é crescente  $(q > x)$ deveríamos ter  $f(q) > f(x)$ ).

Mostramos, assim, que  $(1) \Rightarrow (2)$ .

Para provar que (2)  $\Rightarrow$  (3), consideremos  $z = x + y$  onde  $z, x, y \in \mathbb{R}$ . Assim, por (2),

$$
f(z) = az,
$$

e, como  $z = x + y$ , temos

$$
f(x + y) = f(z) = az = a(x + y) = ax + ay = f(x) + f(y).
$$

A demonstração que  $(3) \Rightarrow (1)$  é óbvia, como menciona Lima [15]. Sem perda de generalidade suponha que  $k \in \mathbb{Z}$  e  $k > 0$ . Daí,

$$
f(kx) = f(\underbrace{x + x + \dots + x}_{k}) = \underbrace{f(x) + f(x) + \dots + f(x)}_{k} = kf(x).
$$

## 3.9 Caracterização da função afim

Dada uma função afim f, crescente (ou decrescente), a variação de f quando x sofre um acréscimo de h, ou seja,  $x_1 = x e x_2 = x + h$ ,  $h > 0$ , é dada por  $f(x_2) - f(x_1) =$  $f(x+h) - f(x) = a(x+h) - ax = ah$ . Logo, a taxa de variação média de f com relação a x é constante e igual a a.

Observemos que 
$$
\frac{f(x_2) - f(x_1)}{x_2 - x_1} = \frac{f(x+h) - f(x)}{(x+h) - (x)} = \frac{ah}{h} = a.
$$

Veremos a seguir o Teorema da Caracterização da Função Afim, o qual garante que em determinadas condições, se a taxa de crescimento de uma função, com relação a sua variável independente x, for constante (independe de x), então a função é uma função afim.

Teorema 3.2 *Teorema da Caracterização da Função Afim: Seja* f : R −→ R *uma função monótona e injetiva. Se o acréscimo*  $f(x + h) - f(x) = q(h)$  *depender apenas de h mas não de* x*, então f é uma função afim.*

**Prova.** Seja f uma função monótona, injetiva e g uma outra função real tal que  $f(x +$  $h - f(x) = q(h)$ , ou seja, tal que a variação de f em relação a x depende apenas de h. Observemos que  $q(0) = f(x + 0) - f(x) = 0$ .

Calculemos  $q(v + h)$ , para v e h reais quaisquer,

$$
g(v+h) = f(x+(v+h)) - f(x) = f((x+v)+h) - f(x),
$$

somando e subtraindo  $f(x + v)$  do lado direito na expressão acima, obtemos

$$
g(v+h) = f((x+v)+h) - f(x+v) + f(x+v) - f(x),
$$
  
= 
$$
(f((x+v)+h) - f(x+v)) + (f(x+v) - f(x)),
$$
  
= 
$$
g(h) + g(v).
$$

Portanto, a função g satisfaz a condição do Teorema Fundamental da Proporcionalidade.

Logo, fazendo  $a = q(1)$ , temos  $q(h) = ah$ ,  $\forall h \in \mathbb{R}$ . Isto quer dizer que  $f(x+h) - f(x) = ah$ . Tomando  $x = 0$ , temos que  $f(0+h) - f(0) = ah$  ou  $f(h) - f(0) =$ ah. Chamando  $f(0) = b$ , temos  $f(h) = ah + b$ ,  $\forall h \in \mathbb{R}$ .

Substituindo h por x obtemos  $f(x) = ax + b$ ,  $\forall x \in \mathbb{R}$ , ou seja, f é uma função afim.

¤

## 3.10 Atividades

As atividades apresentadas, como já mencionamos, são destinadas a alunos do primeiro ano do ensino médio e aplicadas com o intuito de consolidar os conhecimentos previamente trabalhados em sala de aula sobre função afim . Os recursos materiais e didáticos necessário para o desenvolvimento dessas atividades são: papel, lápis e computador com o *software* GeoGebra instalado.

### 3.10.1 Função Afim

Descrição geral e objetivos: Os conteúdos que estão sendo consolidados nesta atividade são: gráfico de uma função afim, obtenção dos coeficientes  $a e b$  da regra de correspondência que define a função afim. A atividade deve ser trabalhada durante um período de 4 (quatro) aulas, de 50 minutos cada. Tem como objetivos encontrar a lei da função, a partir de dois pontos dados; calcular valores numéricos da função e perceber as limitações dos recursos computacionais.

Conhecimentos prévios necessários: O aluno deve conhecer métodos de resolução de equações e sistemas lineares de 2 equações com 2 incógnitas, a definição de função afim e reconhecer o gráfico de uma função afim.

Atividade 4 *Em uma locadora de filmes antigos, a locação de uma fita tem preço único. Silvia locou uma fita, passou dois dias com ela e pagou* R\$ 11, 50*. Aline locou outra fita por um dia e pagou* R\$ 6, 00*. A lei que expressa o preço* y *da locação de uma fita em função do número de dias* x *de aluguel é dada por uma função afim do tipo* y = ax + b*, onde* b *representa a parte fixa e* a *o valor único da locação por dia.*

- *a. Substitua a quantidade de dias e o valor pago por Sílvia e Aline e monte o sistema de equações.*
- *b. Digite na caixa de <entrada> do GeoGebra as equações encontradas no item anterior.*
- *c. Clique no ícone <interseção entre dois objetos> e selecione os gráficos gerados no item anterior.*
- *d. O que o ponto encontrado no item anterior representa?*
- *e. Escreva a função afim que representa o preço a ser pago por uma locação.*
- *f. Em uma nova tela do GeoGebra digite a função que determina o preço a ser pago por uma locação.*
- *g. Digite na caixa de <entrada> a equação* x = 4*.*
- *h. Clique no ícone <interseção entre dois objetos> e selecione os gráficos gerados no item anterior.*
- *i. O que o ponto encontrado no item anterior representa?*
- *j. Digite na sua caixa de <entrada>*  $y = 17$ *.*
- *k. Clique no ícone <interseção de dois objetos> e selecione os gráficos gerados no item anterior.*
- *l. O que o ponto encontrado no item anterior representa?*
- *m. Digite na sua caixa de*  $\leq$ *entrada>*  $y = 15$ *.*
- *n. Clique no ícone <interseção de dois objetos> e selecione os gráficos gerados no item anterior.*
- *o. Analisando o ponto encontrado no item anterior, poderemos determinar, com 15 reais, quantos dias, no máximo, podemos passar com uma fita?*

Ao resolver o item a, o aluno deverá perceber que tem duas equações de primeiro grau, com duas incógnitas e, se considerar a como uma variável independente e b como uma variável dependente, tem duas funções afins, cujos gráficos são retas e o ponto de interseção das retas, item b, fornece a solução do sistema. O item o, o último questionamento, o aluno deverá perceber, a partir do ponto encontrado, que, apesar de o programa representar um valor, na prática esse valor deverá ser arredondado para baixo, mostrando aos estudantes que nem sempre a resposta dada pelo program é a resposta precisa para aplicações práticas.

#### 3.10.2 Gráfico de uma função afim

Descrição geral e objetivos: Os conteúdos envolvidos nas atividades a seguir estão relacionados com a forma do gráfico de uma função afim. Essas atividades devem ser trabalhadas durante um período de 6 (seis) aulas, de 50 minutos cada. Os objetivos dessas atividades são: explorar a colinearidade entre os pontos para mostrar que o gráfico de uma função afim dada é uma reta e, também, entender a influência dos parâmetros  $a e b (f(x) = ax + b)$  no comportamento do gráfico da função.

Conhecimentos prévios necessários: O aluno deve conhecer a condição de colinearidade entre três pontos; a definição de função afim; saber calcular o valor numérico de uma função; reconhecer o gráfico de uma função e conhecer a resolução de equações e inequações do primeiro grau.

Atividade 5 *Ao deparar-se com uma questão que fornecia a função real de variável real* <sup>f</sup>(x) = <sup>√</sup> 3x *e pedia para dizer se a função dada era crescente ou decrescente, com a sugestão: use os três valores a seguir para a variável* x : √ 3*,* √ 12 *e* √ 27*. Pedro Ryan, excelente aluno em matemática, seguiu os seguintes passos:*

- *1. Calculou o valor numérico da função para os valores de* x *dados.*
- 2. Usando o GeoGebra, plotou os pontos encontrados, denominando-os de  $A(\sqrt{3},f(\sqrt{3})),$  $B(\sqrt{12}, f(\sqrt{12})) e C(\sqrt{27}, f(\sqrt{27})),$
- *3. Construiu os segmentos de retas do ponto* A *para o ponto* B*, e mediu o seu comprimento.*
- *4. Construiu os segmentos de retas do ponto* B *para o ponto* C*, e mediu o seu comprimento.*
- *5. Construiu os segmentos de retas do ponto* A *para o ponto* C*, e mediu o seu comprimento.*
- *a. Observando a construção realizada no GeoGebra ele afirmou que os pontos estavam alinhados. Justifique a afirmação de Pedro.*
- *b. Se ele escolhesse outros pontos, a sua resposta ao item anterior continuaria verdadeira? Justifique sua resposta.*
- *c. Pedro afirmou, então, que a função dada era uma função afim, que seu gráfico era uma reta e, ainda, que era crescente. Justifique as afirmações de Pedro, baseado na construção feita, usando argumentos matemáticos.*

Ao repetir os passos da construção o aluno irá observar na janela de visualização do software (tela do computador) que os pontos estão alinhados e ao obter as distâncias dos segmentos, verificará a condição de colinearidade de três pontos sendo satisfeita. Ao repetir a construção com pontos aleatórios, o aluno irá perceber que a propriedade sempre é observada. No item c ao justificar, com argumentos matemáticos, as observações feitas nos itens anteriores, o aluno irá consolidar os conceitos e técnicas estudados.

A atividade apresentada a seguir, pode ser considerada uma atividade clássica do estudo do gráfico de uma função afim, ela aparece em vários textos sobre o uso do computador em sala de aula. Nós a reproduzimos aqui, devido a sua importância para o entendimento do comportamento da função, a partir do estudo da influência dos parâmetros a e b na forma do gráfico da função.

Atividade 6 *Construa o gráfico de uma função afim de tal forma que seja possível variar, dinamicamente, os parâmetroa* a *e* b*, seguindo o procedimento abaixo.*

- *1. Com a ferramenta <controle deslizante> ativada, clique em qualquer ponto da janela de visualização e escolha a opção <aplicar>.*
- *2. Selecione o <controle deslizante> com o* mouse *e clique com o botão direito. Escolha a opção renomear e atribua a letra* a *ao seu rótulo; a opção redefinir ou propriedades e atribua os valores adequados para os limites do intervalo.*
- *3. Repita as operações realizadas até agora e gere um controle deslizante com rótulo* b*.*
- *4. Na entrada algébrica construa a reta*  $q(x) = a * x + b$ *. Escolha o estilo tracejado.*
- *5. Construa um terceiro controle deslizante* c *de intervalo de* −2 *a* 5*.*
- *6. Use o comando Função* [g(x), −2, c] *para definir um trecho do gráfico da função* g*, pinte-o de vermelho.*
- *7. Construa os pontos:* O = (0, 0) A(−2, 0)*;* X(c, 0)*;* B(−2,g(−2))*;* C(0,g(−2))*;*  $Y(0, a * c + b)$ ;  $P(c, a * c + b)$ .
- *8. Construa o ângulo* α *formado pelos segmentos* OX *e* OP*.*
- *9. Construa os segmentos* AX*,* CY *, pinte-os de azul escuro e azul claro, respectivamente.*
- *10. Construa os segmentos* AB*,* BC*,* XP *e* Y P*. Escolha o estilo pontilhado.*

*Dependendo do nível de familiaridade dos alunos com o software GeoGebra, essa primeira parte da atividade pode ser realizada pelo professor que disponibilizara o arquivo com a construção para os alunos o manipularem e responder os questionamentos abaixo.*

- *a. Usando a ferramenta <move>, clique sobre o parâmetro* a *e varie o seu valor no intervalo pré-definido e responda: O que acontece com o gráfico quando o termo* a *for negativo? E quando for positivo? E quando for nulo?*
- *b. Qual a influência do parâmetro* a *no gráfico da função* g*?*
- *c. Qual a relação entre o ângulo* α *e o parâmetro* a *da função* g*.*
- *d. Varie* b *e responda: O que acontece com o gráfico quando o termo* b *for negativo? E quando for positivo? e quando for nulo?*
- *e. Qual a influência do parâmetro* b *no gráfico da função* g*?*
- *f. O que ocorre com o ponto P quando* a *aumenta ?*
- *g. Fixe* a *para um valor positivo e varie* c*. O que ocorre com o ponto* P*? Justifique a sua resposta. Faça o mesmo para um valor negativo de* a*.*

Descrição Geral: Os conteúdos envolvidos na atividade a seguir são a lei de formação da função afim e a construção dos gráficos. A atividade exemplifica o movimento retilíneo uniforme, que é uma das aplicações da função afim na Física, onde a variável independente representa o tempo e a variável dependente a distância percorrida por uma partícula. O objetivo desta atividade, além dos já mencionados no inicio desta seção, são: reconheçer o coeficiente a (taxa de variação) como velocidade e o coeficiente b como a posição inicial da partícula. Essa atividade deve ser trabalhada durante um período de 4 (quatro) aulas de 50 minutos cada.

Conhecimentos prévios necessários: O aluno deve ter conhecimento sobre a lei de formação da função afim; construção de gráficos; resolução de equações e inequações do primeiro grau.

Atividade 7 *Em uma corrida de carros, dois carros disputavam a liderança. Dai ocorreu o seguinte fato: o carro* A *entrou nos boxes para a troca de pneus enquanto o carro* B *permaneceu na pista. Após a troca de pneus, observaram que o carro* B*, com os pneus velhos, andava em média 1,6 km/min e o carro* A *com os pneus novos andava em média 2,4 km/min. sabendo que a corrida está na ultima volta e a pista tem 12 km. Responda:*

- *a. Se o carro* B *abrir uma distância de* 3km*, qual dos carros vencerá a corrida? Escreva a lei da função que determina a posição de cada um e construa os seus gráficos em um mesmo sistema cartesiano.*
- *b. Se o carro* B *abrir uma distância de* 3, 5km*, qual dos carros vencerá a corrida? Escreva a lei da função que determina a posição de cada um e construa os seus gráficos em um mesmo sistema cartesiano.*
- *c. Se o carro* B *abrir um distância de* 4km*, qual dos carros vencerá a corrida? Escreva a lei da função que determina a posição de cada um e construa os seus gráficos em um mesmo sistema cartesiano.*
- *d. Qual deve ser a distância, em quilômetros, aberta pelo carro* B *para que aconteça um empate?*
- *e. Qual deve ser o tempo mínimo que o carro* A *deve ficar nos boxes para que o carro* B *vença a corrida?*
- *f. Siga os passos, agora, no GeoGebra:*
	- *1. Crie controles deslizantes*  $a_A$ ,  $a_B$  *e*  $a_C$  *variando de* 0 *a* 10;
	- *2. Plote, na forma de pontos, onde a primeira coordenada é o parâmetro representado pelo controle deslizante* ( $a_A$  *ou*  $a_B$ ) *e a segunda é a lei da função obtida por você em cada um dos itens* a, b *ou* c *(lembre-se que ao escrever a lei da função sua variável independente deixa de ser* x *para ser o parâmetro que identifica o controle deslizante);*
	- *3. Crie uma linha de chegada, no caso, colocando*  $y = 12$ ;
	- *4. Arraste os controles deslizantes para o zero, para se iniciar a corrida, e anime;*
	- *5. Compare os resultados obtidos nos itens* a, b *e* c*, com a imagem obtida na janela de visualização do software.*
- *g. O que as velocidades* 1, 6km/min *e* 2, 4km/min *representam nas funções?*

Nos itens a, b e c o aluno deverá escrever as leis de formação para cada uma das situações e assim construir os gráficos para cada uma delas. Para responder os itens d e e o aluno deverá perceber que deverá resolver as equações e inequações obtidas a partir das expressões matemáticas obtidas nos itens anteriores. Ao resolver os itens f e g, com ajuda do GeoGebra, o aluno deverá reconheçer o valor dos coeficientes a e b da função afim como taxa de variação da função, no caso a velocidade dos carros (ou coeficiente angular do gráfico da função) e como o valor inicial da função ( $t = 0$ ) ou o ponto que o gráfico intersecta o eixo OY, respectivamente.

#### 3.10.3 Proporcionalidade

Descrição geral e objetivos: Os conteúdos envolvidos nas atividades a seguir são: o Teorema da Caracterização da Função Afim e o Teorema Fundamental da Proporcionalidade. Essas atividades devem ser trabalhadas durante um período de 8 (oito) aulas, de 50 minutos cada. O seu objetivo é explorar os Teorema da Proporcionalidade e da Caracterização da Função Afim para obter o modelo matemático para as situações problema dadas, a partir da regularidade observada nos dados.

Conhecimentos prévios necessários: O aluno deve conhecer a condição de colinearidade entre três pontos; a definição e a caracterização de uma função afim e da função linear (proporcionalidade) e o conceito de taxa de variação.

Atividade 8 *Maria Eduarda, ao saber que alguns de seus amigos iriam a uma excursão, ficou animada para ir também, mas os seus amigos não sabiam quanto custava a passagem individual, uma vez que as suas famílias tinham comprado pacotes com várias passagens. Eles também não sabiam informar se havia desconto para quem comparasse mais de uma passagem. As únicas informações que ela possuía era o valor pago pelas famílias. Ela os organizou na tabela abaixo:*

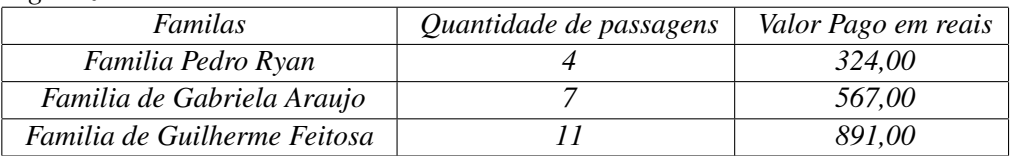

- *a. Marque os pontos da tabela na planilha do GeoGebra onde a primeira coordenada é a quantidade de passagens e a segunda coordenada é o valor pago pelas familias.*
- *b. Marque os pontos* D(4, 324)*,* E(7, 567) *e* F(11, 891)*.*
- *c. Construa os segmentos* DE*,* EF *e pinte de vermelho claro e azul.*
- *d. Verifique os comprimentos dos segmentos* DE *,* EF *e* DF*. O que Maria Eduarda pode concluir com os resultados encontrados?*
- *e. Construa a reta que passa pelos pontos* D *e* F*. A reta deve passar pela origem? Justifique a sua resposta.*
- *f. A partir dos itens anteriores conclua qual o valor de uma passagem.*

Esta atividade leva os alunos a perceberem, com a construção dos segmentos a partir dos pontos dados, que estes são colineares e como pertencem ao gráfico da função, a função procurada é uma função afim. No item e o aluno perceberá que, devido ao Teorema Fundamental da Proporcionalidade, a reta deve passar pela origem, concluindo assim no item f o valor da passagem.

Atividade 9 *Maria Eduarda, estudante de Engenharia Química, ao analisar a densidade de um material, anotou os dados em uma tabela, mas com a formatação do texto alguns dados ficaram fora de ordem e a tabela ficou assim:*

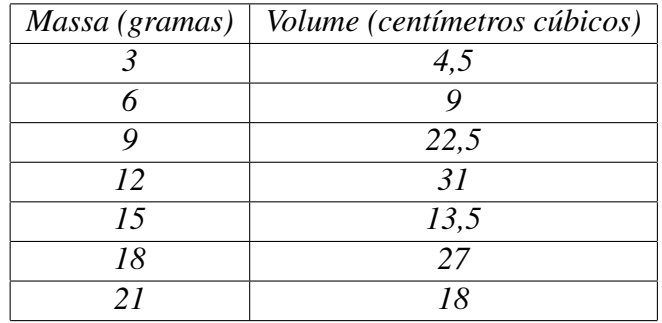

*Maria Eduarda sabia apenas que o volume é diretamente proporcional à massa e que a densidade do material é determinada pela razão entre a massa e o volume (densidade = massa/volume).*

*Usando o GeoGebra vamos ajudá-la a reorganizar a tabela:*

- *a. Considere os pontos, cuja primeira coordenada é a massa e a segunda é o volume, e plote esses pontos no GeoGebra.*
- *b. Divida, em cada linha da tabela, a massa pelo volume. O que você observou nos resultados obtidos? Esses valores representam a densidade do material analisado? Justifique sua resposta.*
- *c. Nos valores das massas existe algum padrão (regularidade)? Essa regularidade deveria existir também entre os valores do volume ?*
- *d. Com base nas respostas do item anterior, reorganize a tabela e plote os pontos no GeoGebra.*
- *e. Os novos pontos estão alinhados? Se sim, a tabela foi corrigida. Se não, volte a estudar os valores dados e refaça o problema.*
- *f. Justifique, com argumentos matemáticos, porque o alinhamento dos pontos permitiu a conclusão.*
- *g. Escreva a lei de formação de uma função cujo gráfico contém os pontos dados.*
- *h. Digite sua lei de formação no GeoGebra e verifique se realmente o gráfico contém todos os pontos.*

Ao realizar o item a o aluno deve perceber que a tabela realmente está desorganizada, uma vez que o volume é diretamente proporcional a massa. No item b o aluno deve perceber que alguns valores se repetem mas não terá como concluir nada. Ao resolver os itens c e d espera-se que o aluno perceba a regularidade e associe ao Teorema da Proporcionalidade e assim consiga reorganizar a tabela. No item e espera-se que o aluno visualize e comprove sua resposta do item d. No item f o aluno deve mostrar matematicamente o que foi percebido nos itens anteriores. Nos itens g e h ele deve construir a lei de formação da função dada e verificar sua resposta utilizando a opção gráfico no GeoGebra.

### 3.10.4 Caracterização da função afim

Descrição geral e objetivos: O conteúdo envolvido nesta atividade é o Teorema da Caracterização da Função Afim. Essa atividade deve ser trabalhada durante um período de 2(duas) aulas, de 50 minutos cada. O seu objetivo é explorar o Teorema da Caracterização da Função Afim para obter o modelo matemático para a situação problema dada, a partir da regularidade observada nos dados.

Conhecimentos prévios necessários: O aluno deve conhecer o conceito de taxa de variação média; a definição e a caracterização de uma função afim.

Atividade 10 *Um trem fica desgovernado após o maquinista se sentir mal. A central de controle, quando percebe o problema, começa a monitorar o trem para descobrir se o maquinista acionou o piloto automático antes de desmaiar. Os dados obtidos são os seguintes:*

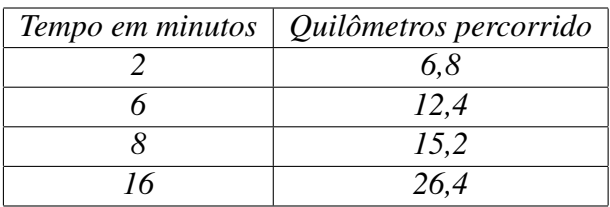

- *a. Encontre as distâncias percorridas entre os minutos 2 e 6 , 6 e 8 e, por último, entre 8 e 16. Faça uma tabela com estes resultados onde na primeira coluna será a diferença entre os tempos e na segunda a distância percorrida.*
- *b. Analisando a tabela acima a distância percorrida tem alguma relação com a diferença dos tempos calculados por você?*
- *c. Faça, em cada linha da sua nova tabela, o quociente entre a distância e a seu respectivo tempo. Você confirma a sua resposta ao item anterior.*
- *d. Qual o significado do valor encontrado nos quocientes do item anterior? A partir destes resultados é possível afirmar se o maquinista acionou o piloto automático?*
- *e. É possível determinar a lei que estabelece a distância percorrida em função do tempo? Se sua reposta for sim, escreva a lei de formação, se for não justifique.*

## Capítulo 4

## Função quadrática

Este capítulo apresenta alguns tópicos de funções quadráticas e propõe algumas atividades relacionadas ao conteúdo apresentado.

## 4.1 Função quadrática

A função quadrática é uma função real de variável real,  $f : \mathbb{R} \longrightarrow \mathbb{R}$ , que associa cada número real x, um número real  $f(x) = ax^2 + bx + c$ , com a, b,  $c \in \mathbb{R}$  e  $a \neq 0$ , ou seja,

$$
f : \mathbb{R} \longrightarrow \mathbb{R}
$$
  

$$
f(x) = ax^2 + bx + c.
$$

O estudo das funções quadráticas teve origem nas equações do segundo grau  $ax^{2} + bx + c = 0$  e problemas que recaem em uma equação do segundo grau, do tipo:

"Encontre dois números cuja a soma seja s e o seu produto seja p",

o qual está entre os mais antigos da matemática. Remontam da época dos babilônios [15, 17].

Chamando de  $x e y$  os números procurados, o problema acima é representado, matematicamente, pelo sistema de equações

$$
\begin{cases}\nx + y &=& s \\
x y &=& p.\n\end{cases}
$$

Isolando y na primeira equação obtemos  $y = s - x$ , e substituindo este valor na segunda, obtemos uma equação do segundo grau, ou seja,

$$
x(s - x) = p
$$
 ou  $x^2 - sx + p = 0$ .

Os números s e p, procurados, podem ser interpretados, geometricamente, como o semi-perímetro e a área de um retângulo, respectivamente.

#### 4.1.1 Condição de colinearidade de três pontos no plano.

Esta seção apresenta algumas definições e resultados que são necessários para a demonstração de teoremas, encontrados em Lima [15], que mostram que, dados três pontos,  $(x_1, y_1), (x_2, y_2)$  e  $(x_3, y_3)$ , existe uma única função quadrática  $f<sup>1</sup>$  tal que  $y_1 = f(x_1)$ ,  $y_2 = f(x_2)$  e  $y_3 = f(x_3)$ .

Definição 4.1 *Dada uma matriz de ordem* 3 × 3

$$
A = \begin{bmatrix} a_{11} & a_{12} & a_{13} \\ a_{21} & a_{22} & a_{23} \\ a_{31} & a_{32} & a_{33} \end{bmatrix},
$$

*o determinante de A é o número definido por:*

 $\begin{array}{c} \hline \end{array}$  $\frac{1}{2}$  $\frac{1}{2}$  $\begin{array}{c} \hline \end{array}$  $\overline{\phantom{a}}$  $\vert$  $a_{11}$   $a_{12}$   $a_{13}$  $a_{21}$   $a_{22}$   $a_{23}$  $a_{31}$   $a_{32}$   $a_{33}$  $\begin{aligned} = a_{11}a_{22}a_{33} + a_{21}a_{32}a_{13} + a_{31}a_{12}a_{23} - a_{31}a_{22}a_{13} - a_{11}a_{32}a_{23} - a_{12}a_{21}a_{33}. \end{aligned}$  $\begin{array}{c} \hline \end{array}$ 

**Definição 4.2** *Três pontos no plano,*  $A(x_1, y_1)$ ,  $B(x_2, y_2)$  *e*  $C(x_3, y_3)$ *, são colineares se pertencerem à mesma reta.*

Na Geometria Euclidiana, dados dois pontos  $A(x_1, y_1)$  e  $B(x_2, y_2)$  no plano cartesiano, existe uma única reta que passa por esses pontos, cuja inclinação é dada pelo número real

$$
\frac{y_2 - y_1}{x_2 - x_1}
$$

**Teorema 4.1** *Três pontos*  $A(x_1, y_1)$ ,  $B(x_2, y_2)$  *e*  $C(x_3, y_3)$  *são colineares se, e somente se,* 

$$
\begin{vmatrix} x_1 & y_1 & 1 \ x_2 & y_2 & 1 \ x_3 & y_3 & 1 \end{vmatrix} = 0.
$$

Prova. Consideremos, inicialmente, os pontos pertencentes a uma reta não vertical, ou seja,  $x_1 \neq x_2 \neq x_3$ . Portanto, a inclinação da reta pode ser determinada a partir dos pontos A e B ou dos pontos A e C. Logo,

$$
\frac{y_2 - y_1}{x_2 - x_1} = \frac{y_3 - y_1}{x_3 - x_1}.
$$

Reescrevendo a expressão acima, obtemos

.

$$
(y_2 - y_1)(x_3 - x_1) - (y_3 - y_1)(x_2 - x_1) = 0;
$$
  
\n
$$
y_2x_3 - y_2x_1 - y_1x_3 - y_3x_2 + y_3x_1 + y_1x_2 = 0;
$$
  
\n
$$
\begin{vmatrix} x_1 & y_1 & 1 \\ x_2 & y_2 & 1 \\ x_3 & y_3 & 1 \end{vmatrix} = 0.
$$

<sup>&</sup>lt;sup>1</sup>Denominaremos, neste texto, de função quadrática f a função f : R → R tal que  $f(x) = ax^2 + bx + c$ , com a, b,  $c \in \mathbb{R}$  e  $a \neq 0$ .

Considerando, agora, que os três pontos pertencem a uma reta vertical. Neste caso as abscissas são iguais ( $x_1 = x_2 = x_3$ ). Logo o determinante possui colunas proporcionais e por propriedades de determinantes<sup>2</sup> temos o resultado.

Para mostrar a recíproca do teorema, consideremos o determinate:

$$
\begin{vmatrix} x_1 & y_1 & 1 \\ x_2 & y_2 & 1 \\ x_3 & y_3 & 1 \end{vmatrix} = 0
$$

e queremos mostrar que os pontos  $A(x_1,y_1), B(x_2,y_2)$  e  $C(x_3,y_3)$  são colineares.

Por hipótese,

¯  $\overline{\phantom{a}}$  $\overline{\phantom{a}}$  $\overline{\phantom{a}}$  $\overline{\phantom{a}}$  $\overline{a}$ 

$$
\begin{vmatrix} x_1 & y_1 & 1 \ x_2 & y_2 & 1 \ x_3 & y_3 & 1 \ \end{vmatrix} = y_2x_3 - y_2x_1 - y_1x_3 - y_3x_2 + y_3x_1 + y_1x_2 = 0.
$$

Temos dois casos a considerar:

(i) o determinante não possui colunas proporcionais, logo, podemos escrever,

$$
\frac{y_2 - y_1}{x_2 - x_1} = \frac{y_3 - y_1}{x_3 - x_1},
$$

que é uma condição de três pontos pertencerem a mesma reta não vertical.

(ii) o determinante possui colunas proporcionais. Logo, os pontos estão alinhados (verticalmente ou horizontalmente), isto é, pertencem a uma reta vertical ou a uma reta horizontal.

 $\Box$ 

## 4.2 Unicidade das funções quadráticas

Os resultados a seguir, encontrados em Lima [15], mostram que dados três pontos  $(x_1,y_1), (x_2,y_2)$  e  $(x_3,y_3)$ , existe uma única função quadrática f tal que  $y_1 = f(x_1)$ ,  $y_2 = f(x_2)$  e  $y_3 = f(x_3)$ .

Teorema 4.2 *Se duas funções quadráticas assumem os mesmos valores em três pontos distintos,* x1*,* x<sup>2</sup> *e* x3*, então essas funções são iguais, isto é, assumem os mesmos valores para qualquer número real* x*.*

 $a_{11}$   $a_{12}$   $ka_{11}$  $a_{21}$   $a_{22}$   $ka_{21}$  $a_{31}$   $a_{32}$   $ka_{31}$  |  $\begin{array}{|l} \hskip-6pt | = & \hskip-6pt a_{11}a_{22}ka_{31} + a_{21}a_{32}ka_{11} + a_{31}a_{12}ka_{21} - a_{31}a_{22}ka_{11} - a_{11}a_{32}ka_{21} - a_{12}a_{21}ka_{31} \hskip-6pt \hskip-6pt \hskip-6pt \hskip-6pt \hskip-6pt \hskip-6pt \hskip-6pt \hskip-6pt \hskip-6pt \hskip-6pt \hskip-6pt \hskip-6pt \hskip-6pt \hskip-6pt \hskip-6pt \hskip-6pt \hskip-6pt$  $= k[(a_{11}a_{22}a_{31} - a_{31}a_{22}a_{11}) + (a_{21}a_{32}a_{11} - a_{11}a_{32}a_{21}) + (a_{31}a_{12}a_{21} - a_{12}a_{21}a_{31})] = 0.$ 

<sup>2</sup>Suponhamos, sem perda de generalidade, que a primeira e a terceira coluna são proporcionais

**Prova.** Sejam  $f(x) = ax^2 + bx + c$  e  $q(x) = dx^2 + ex + p$ , tais que  $f(x_1) = q(x_1)$ ,  $f(x_2) = g(x_2)$  e  $f(x_3) = g(x_3)$ , onde  $x_1, x_2$  e  $x_3$  são três números reais e distintos.

Considere agora a função  $h : \mathbb{R} \longrightarrow \mathbb{R}$ , dada por :

$$
h(x) = f(x) - g(x) = (a - d)x^{2} + (b - e)x + (c - p) = ux^{2} + vx + w,
$$

onde  $u = a - d$ ,  $v = b - e e w = c - p$ . O nosso objetivo é mostrar que os coeficientes de  $h(x)$  são todos nulos, ou seja,  $u = v = w = 0$ .

Calculando  $h(x)$  em  $x_1, x_2$  e  $x_3$  temos o sistema de equações,

$$
\begin{cases}\nux_1^2 + vx_1 + w = 0 \\
ux_2^2 + vx_2 + w = 0 \\
ux_3^2 + vx_3 + w = 0.\n\end{cases}
$$

Multiplicando a primeira equação por (−1) e somando com as outras duas equações, temos:

$$
\begin{cases}\n u(x_2^2 - x_1^2) + v(x_2 - x_1) = 0 \\
 u(x_3^2 - x_1^2) + v(x_3 - x_1) = 0.\n\end{cases}
$$

Dividindo a primeira equação por  $(x_2 - x_1)$  e a segunda por  $(x_3 - x_1)$ , o que é perfeitamente possível, já que  $x_2 - x_1 \neq 0$  e  $x_3 - x_1 \neq 0$ . Obtemos:

$$
\begin{cases}\n u(x_2 + x_1) + v = 0 \\
 u(x_3 + x_1) + v = 0.\n\end{cases}
$$

Multiplicando a primeira equação novamente por (−1) e somando com a segunda temos  $u(x_3 - x_1) = 0.$ 

Como  $x_3$  e  $x_1$  são distintos, concluímos que  $u = 0$ . Substituindo o valor de u nas equações e procedendo de forma análoga obtemos  $v = 0$  e  $w = 0$ . Portanto,  $a = d$ ,  $b = e$  e  $c = f$ , ou seja, mostramos que  $f(x) = g(x)$ ,  $\forall x \in \mathbb{R}$ .

Teorema 4.3 *Sejam* x1*,* x<sup>2</sup> *e* x<sup>3</sup> *três números reais e distintos e* y1*,* y<sup>2</sup> *e* y<sup>3</sup> *números tais que os pontos* A(x1,y1)*,* B(x2,y2) *e* C(x3,y3) *são não colineares em* R 2 *. Existe uma, e somente uma, função quadrática*  $f(x) = ax^2 + bx + c$  *tal que*  $y_1 = f(x_1)$ *,*  $y_2 = f(x_2)$  *e*  $y_3 = f(x_3)$ *.* 

**Prova.** Sejam  $A(x_1, y_1)$ ,  $B(x_2, y_2)$  e  $C(x_3, y_3)$  pontos distintos em  $\mathbb{R}^2$ . Consideremos a função quadrática f e vamos mostrar que o sistema de equações:

$$
\begin{cases}\nax_1^2 + bx_1 + c = y_1 \\
ax_2^2 + bx_2 + c = y_2 \\
ax_3^2 + bx_3 + c = y_3\n\end{cases}
$$

tem uma única solução, ou seja, um único terno ordenado de números  $a, b$  e c que satisfaz o sistema de equações dado.

Multiplicando a primeira equação por (−1) e somando com as outras duas temos:

$$
\begin{cases}\n a(x_2^2 - x_1^2) + b(x_2 - x_1) = y_2 - y_1 \\
 a(x_3^2 - x_1^2) + b(x_3 - x_1) = y_3 - y_1.\n\end{cases}
$$

Como, por hipótese,  $(x_2 - x_1) \neq 0$  e  $(x_3 - x_1) \neq 0$ , podemos dividir a primeira equação por  $(x_2 - x_1)$  e a segunda por  $(x_3 - x_1)$ , obtendo:

$$
\begin{cases}\na(x_2 + x_1) + b = \frac{y_2 - y_1}{x_2 - x_1} \\
a(x_3 + x_1) + b = \frac{y_3 - y_1}{x_3 - x_1}.\n\end{cases}
$$

Multiplicando por (−1) a primeira equações do sistema acima e somando com a segunda equação, temos:

$$
a(x_3 - x_1) = \frac{y_3 - y_1}{x_3 - x_1} - \frac{y_2 - y_1}{x_2 - x_1},
$$
  

$$
a = \frac{1}{x_3 - x_1} \left[ \frac{y_3 - y_1}{x_3 - x_1} - \frac{y_2 - y_1}{x_2 - x_1} \right].
$$

Como os pontos são não colineares, segue que  $a \neq 0$ , ou seja, f é uma função quadrática, cujos demais coeficientes b e c são unicamente determinados substituindo o valor de a nas equações acima.

## 4.3 Forma canônica

Dada a função quadrática f, através de manipulações algébricas (completando o quadrado) na expressão  $ax^2 + bx + c$ , obtem-se  $a(x - m)^2 + k$ , chamada de **forma canônica**, como a seguir:

$$
ax^{2} + bx + c = a\left(x^{2} + \frac{bx}{a} + \frac{c}{a}\right)
$$
  
=  $a\left(x^{2} + \frac{bx}{a} + \frac{b^{2}}{4a^{2}} - \frac{b^{2}}{4a^{2}} + \frac{c}{a}\right)$   
=  $a(x + \frac{b}{2a})^{2} + \frac{4ac - b^{2}}{4a} = a(x - m)^{2} + k.$ 

Em que  $m = -\frac{b}{2a}$  $2a$ e  $k = \frac{4ac - b^2}{4}$ 4a .

A forma canônica  $a(x - m)^2 + k$  é uma maneira bastante adequada para extrair informações sobre o comportamento de uma função quadrática. Observemos que:

1. O sinal do termo  $a(x - m)^2$  depende apenas do sinal de a.

(a) Se 
$$
a < 0
$$
, então  $a(x - m)^2 < 0$  e  $f(m) = k$  é o maior valor assumido por  $f$ .

(b) Se  $a > 0$ , então  $a(x - m)^2 > 0$  e  $f(m) = k$  é o menor valor assumido por f.

Portanto, para  $x = m = -\frac{b}{2a}$  $2a$ a função quadrática  $f(x) = ax^2 + bx + c$  assume o seu maior ou menor valor (valor extremo)  $k = \frac{4ac - b^2}{4}$ 4a .

2. Para encontrar os zeros da função, basta resolver a equação  $a(x-m)^2 + k = 0$ . Como  $a \neq 0$ , podemos escrever:

$$
(x - m)^2 = \frac{-k}{a}.
$$
\n(4.1)

Dai,

$$
x = \pm \sqrt{\frac{-k}{a}} + m. \tag{4.2}
$$

Substituído  $k = \frac{4ac - b^2}{4}$  $\frac{c-b^2}{4a}$  e  $m = -\frac{b}{2a}$  $2a$ , na Equação (4.2), obtemos:

$$
x = \frac{-b \pm \sqrt{b^2 - 4ac}}{2a}
$$
 ou  $x = \frac{-b \pm \sqrt{\Delta}}{2a}$ , em que  $\Delta = b^2 - 4ac$ .

Analisando o sinal de  $\Delta = b^2 - 4ac$ , temos:

(a) Se  $\Delta > 0$ , então a equação possui duas raízes reais distintas  $x'$  e  $x''$ , em que

$$
x^{'} = \frac{-b + \sqrt{\Delta}}{2a} \quad \text{e} \quad x^{''} = \frac{-b - \sqrt{\Delta}}{2a};
$$

- (b) Se  $\Delta = 0$ , então a equação possui duas raízes reais iguais, ou raiz dupla,  $x' =$  $x'' = \frac{-b}{2}$  $2a$ ;
- (c) Se  $\Delta$  < 0, então a equação não possui raízes reais.
- 3. Se  $\Delta > 0$  e  $x'$  e  $x''$  são duas raízes reais distintas da equação, podemos ver que:

$$
x' + x'' = \frac{-b + \sqrt{\Delta}}{2a} + \frac{-b - \sqrt{\Delta}}{2a} = \frac{-b}{a}
$$

e

$$
x' x'' = \frac{-b + \sqrt{\Delta}}{2a} + \frac{-b - \sqrt{\Delta}}{2a} = \frac{b^2 - \Delta}{4a^2} = \frac{c}{a}.
$$

4. Dados dois valores reais distintos,  $x_1 \neq x_2$ , em que condições temos  $f(x_1) = f(x_2)$ ? Analisando a forma canônica,  $f(x) = a(x - m)^2 + k$ , temos que

$$
f(x_1) = f(x_2) \iff
$$
  
\n
$$
a(x_1 - m)^2 + k = a(x_2 - m)^2 + k, \iff
$$
  
\n
$$
(x_1 - m) = \pm (x_2 - m), \iff
$$
  
\n
$$
(x_1 - m) = -(x_2 - m), \iff
$$
  
\n
$$
\frac{x_1 + x_2}{2} = m.
$$

Como  $m = \frac{-b}{2}$  $2a$ , isto quer dizer que a função quadrática  $f(x) = ax^2 + bx + c$  assume valores iguais para valores distintos do seu domínio  $x_1$  e  $x_2$  se, e somente se,  $x_1$  e  $x_2$ são equidistantes do ponto  $x_v = \frac{-b}{2}$  $2a$ .

## 4.4 O gráfico de uma função quadrática

O gráfico de uma função quadrática  $f : \mathbb{R} \longrightarrow \mathbb{R}$ , dada por  $f(x) = ax^2 + bx + c$ ,  $a, b$  e  $c \in \mathbb{R}$ ,  $a \neq 0$ , é o conjunto  $G \subset \mathbb{R}^2$  formado pelos pontos do plano cuja abscissa é um número real  $x$  e a ordenada é o valor da função  $f(x)$ , ou seja,

$$
G(f) = \{(x, y) \in \mathbb{R}^2 \mid y = ax^2 + bx + c\}.
$$

Proposição 4.1 *O gráfico de uma função quadrática é uma curva plana denominada de parábola.*

Para demonstrar a Proposição 4.1 precisamos da definição da curva plana denominada de parábola e alguns resultados relacionados.

Definição 4.3 *Uma parábola é o conjunto dos pontos do plano que são equidistantes de uma reta* d*,(denominada de diretriz da parábola) e de um ponto* F*, fora da reta* d *(denominado de foco).*

Portanto, dados uma reta d e um ponto  $F$  fora dela, no plano, todos os pontos  $P$  que satisfazem a equação

$$
d(P, F) = d(P, d)
$$

pertencem a uma parábola de foco  $F$  e diretriz d (Figura 4.1).

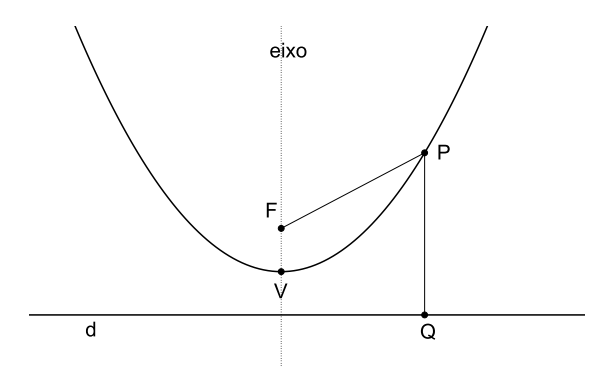

Figura 4.1: Parábola de foco F e diretriz d.

A reta que passa pelo pelo foco da parábola e é perpendicular à diretriz é chamada de eixo da parábola e o ponto médio entre os pontos  $F$  e o ponto de interseção do eixo da parábola com a reta diretriz é chamado de vértice da parábola.

A distância entre um ponto  $P$  e uma reta  $r \notin \mathcal{O}$  comprimento do segmento perpendicular baixado do ponto sobre a reta. Sendo  $Q$  a projeção ortogonal do ponto  $P$  sobre a reta  $r$ , a distância do ponto P à reta r, denotada por  $d(P, r)$ , é igual a distância do Ponto P ao ponto  $Q$ , denotada por  $d(P, Q)$ .

Proposição 4.2 *A equação de uma parábola com diretriz paralela ao eixo das abscissas é da forma*  $y = ax^2 + bx + c$ ,  $a, b, e, c \in \mathbb{R}$ ,  $a \neq 0$ . Em outras palavras, toda parábola com *diretriz paralela ao eixo das abscissas é gráfico de uma função quadrática.*

**Prova.** Sejam  $F(x_0, y_0)$  o foco de uma parábola e  $y = -y_d$  a equação de sua diretriz d, paralela ao eixo das abscissas. Um ponto  $P(x, y)$  pertencente a parábola deve satisfazer a equação  $d(P, F) = d(P, d)$ .

Observemos que a diretriz é paralela ao eixo das abscissas, logo a projeção ortogonal do ponto P sobre a reta d é o ponto  $Q(x, y_0)$  (Figura 4.1), portanto  $d(P, d) = d(P, Q)$ , ou seja,

$$
d(P, F) = d(P, Q)
$$
  
\n
$$
\sqrt{(x - x_0)^2 + (y - y_0)^2} = \sqrt{(y - y_d)^2}
$$
  
\n
$$
(x - x_0)^2 + (y - y_0)^2 = (y - y_d)^2
$$
  
\n
$$
x^2 - 2xx_0 + x_0^2 + y^2 - 2yy_0 + y_0^2 = y^2 - 2yy_d + y_d^2
$$
  
\n
$$
2y(y_d - y_0) = -x^2 + 2xx_0 - x_0^2 - y_0^2 + y_d^2
$$
  
\n
$$
y = \underbrace{\frac{-1}{2(y_d - y_0)}}_{a} x^2 + \underbrace{\frac{x_0}{(y_d - y_0)}}_{b} x + \underbrace{-x_0^2 - y_0^2 + y_d^2}_{c}.
$$

Fazendo  $a = \frac{-1}{2}$  $2(y_d - y_0)$  $b=\frac{x_0}{a}$  $(y_d - y_0)$ e  $c = \frac{-x_0^2 - y_0^2 + y_d^2}{2}$  $2(y_d - y_0)$ , temos que  $y = ax^2 + bx + c$  $\acute{\text{e}}$  a equação da parábola de foco  $F$  e reta diretriz

 $\Box$ 

Podemos, agora, mostrar a Proposição 4.1, relembrando: "Todo gráfico de uma função quadrática é uma parábola".

Vamos considerar 4 (quatro) casos.

**Caso I**. Vamos mostrar que o gráfico da função quadrática  $g(x) = x^2$  é uma parábola, exibindo as coordenadas do foco  $F$  e a equação da diretriz  $d$  da parábola.

Consideremos uma parábola, cujo eixo de simetria seja o eixo das ordenadas e o vértice o ponto  $(0, 0)$ . Logo as coordenadas do foco são da forma  $F(0, y_0)$  e neste caso, a equação da reta diretriz será  $y = -y_0$ . Se  $P'(x, y)$  é um ponto da parábola, por definição,  $d(P', F) =$  $d(P', d)$ , donde resulta que  $y = \frac{1}{4}$  $4y_0$  $x^2$  é a equação da parábola.

Tomando um ponto  $P(x, x^2)$  pertencente ao gráfico da função  $g$  (Figura 4.2).

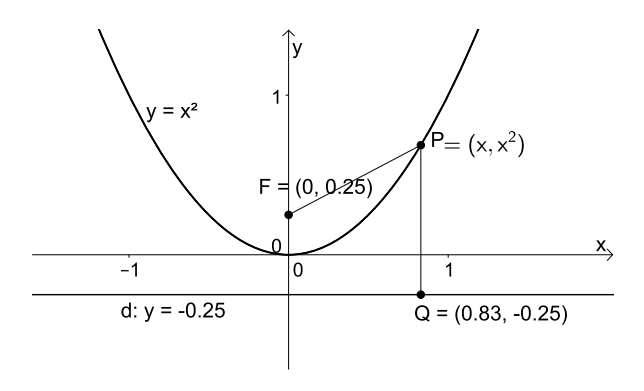

Figura 4.2: Gráfico da função  $y = x^2$ .

Calculando a distância de P ao foco e a diretriz da paráblola, obtemos:

$$
d(P, F) = \sqrt{(x - 0)^2 + (x^2 - y_0)^2} = \sqrt{(x^2 + y_0)^2} = d(P, d).
$$

Dai,

$$
(x-0)^2 + (x^2 - y_0)^2 = (x^2 + y_0)^2,
$$

donde segue que

$$
y_0 = \frac{1}{4},
$$

ou seja, o ponto  $P(x, x^2)$  pertence a uma parábola dada pela equação,  $y = \frac{1}{4\pi\sqrt{3}}$  $4y_0$  $x^2$ , com  $y_0 =$ 1 4 . Logo,  $y = x^2$  é a equação de uma parábola com foco F  $\sqrt{2}$ 0, 1 4  $\setminus$ e diretriz  $d = -\frac{1}{4}$ 4 . mostrando assim o Caso I.

**Caso II.** Consideremos a função quadrática,  $g : \mathbb{R} \longrightarrow \mathbb{R}$  dada por  $g(x) = ax^2$ ,  $a \neq 0$ . Um ponto do gráfico da função tem coordenadas  $P(x, ax^2)$  e procedendo de forma análoga ao Caso I, verificamos que qualquer ponto do gráfico de g pertence a uma parábola de foco F  $\sqrt{ }$ 0, 1 4a  $\setminus$ e diretriz de equação  $y = \frac{1}{4}$ 4a .

**Caso III.** A função quadrática,  $h : \mathbb{R} \longrightarrow \mathbb{R}$ , dada por  $h(x) = a(x - m)^2$ , com  $a \neq 0$  e  $m \in \mathbb{R}$ , é obtida de  $g(x) = ax^2$  a partir de uma translação horizontal  $(x, y) \mapsto (x + m, y)$ . Assim o gráfico de h é a parábola de equação  $y = ax^2$ , transladada m unidades no eixo  $OX$ , que leva o eixo vertical  $x = 0$  para a reta  $x = m$ . Ou seja, o gráfico é uma parábola cujo foco F tem coordenadas  $\left( m, \right)$ 1 4a  $\setminus$ e a diretriz permanece a mesma (Figura 4.3).

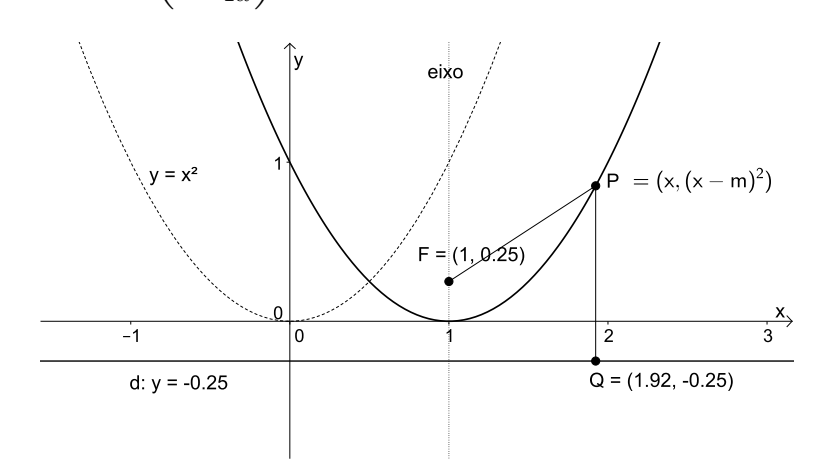

Figura 4.3: Gráfico da função  $h(x) = a(x - m)^2$ .

**Caso IV.** A função quadrática  $f : \mathbb{R} \longrightarrow \mathbb{R}$ , dada por  $f(x) = a(x - m)^2 + k$ ,  $m, k \in \mathbb{R}$ , é obtida da função  $h(x) = a(x - m)^2$  através de uma uma translação vertical  $(x, y) \mapsto$  $(x, y + k)$ ; logo o seu gráfico será idêntico ao gráfico de  $h(x) = a(x - m)^2$  a menos da  $\sqrt{2}$ translação vertical de  $k$  unidades. Ou seja, é uma parábola cujo foco  $F$  tem coordenadas  $m,$ 1 4a  $+ k$  $\setminus$ e a diretriz tem equação  $y = \frac{1}{4}$ 4a  $+ k$  (Figura 4.4).

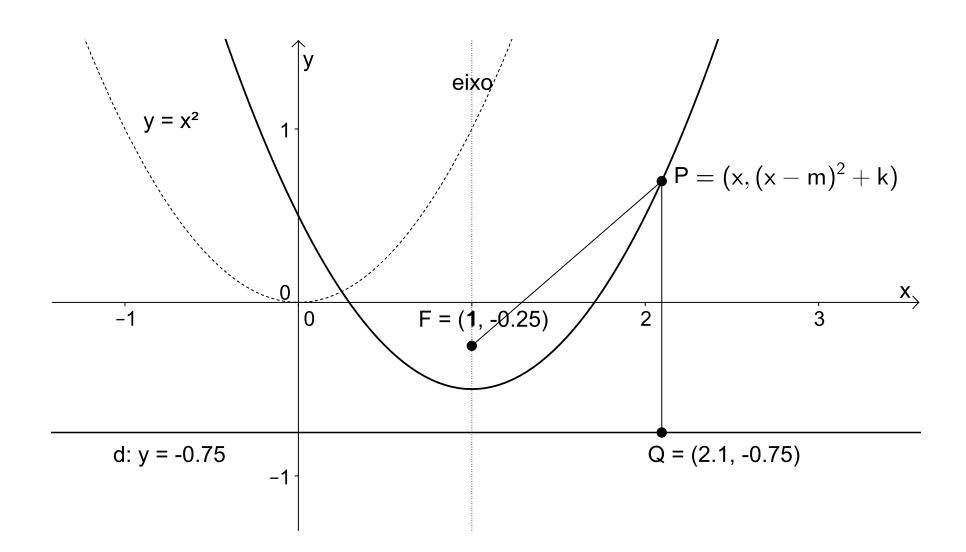

Figura 4.4: Gráfico da função  $f(x) = a(x - m)^2 + k$ 

Mostramos, assim, que o gráfico de uma função quadrática  $f : \mathbb{R} \longrightarrow \mathbb{R}$ , dada por  $f(x) = a(x - m)^2 + k$  é uma parábola, de foco  $F\left(\frac{d}{dx}x\right)$  $m,$ 1 4a  $+ k$  $\setminus$ e diretriz  $y = \frac{1}{4}$ 4a  $+ k. \Box$ 

Escrevendo a função quadrática na forma padrão  $f(x) = ax^2 + bx + c$ , temos uma expressão para o foco e a diretriz em função dos coeficientes a, b e c, a saber:

$$
F\left(-\frac{b}{2a}, \frac{4ac - b^2 + 1}{4a}\right) \quad \text{e directriz} \quad y = -\frac{4ac - b^2 + 1}{4a}.
$$

Vimos que a parábola, gráfico da função quadrática  $f(x) = ax^2 + bx + c$ , transforma-se na parábola que é gráfico da função  $f(x)=ax^2$ , mediante uma translação horizontal seguida de uma translação vertical, isto é, as duas parábolas são congruentes [15]. E, ainda, através de uma reflexão em torno do eixo  $x$  (  $(x, y) \rightarrow (x, -y)$ ) o gráfico de  $f(x) = -ax^2$  é levado no gráfico de  $f(x) = ax^2$ .

Sejam  $y = a_1x^2 + b_1x + c_1$  e  $y = a_2x^2 + b_2x + c_2$ , equações de duas parábolas. Se  $a_1 = \pm a_2$  ambas as parábolas podem ser transformadas na parábola de equação  $y = a_1 x^2$ , através de translações verticais e horizontais e uma reflexão em torno do eixo  $0X$ , ou seja, as parábolas são congruentes.

Se  $a_1 \neq \pm a_2$ , analisando o comportamento das funções  $f(x) = a x^2 e g(x) = a' x^2$ , em que  $a = \pm a_1$  e  $a' = \pm a_2$ , se  $a < a' < 0$ , temos  $a x^2 < a' x^2$  para todo  $x \in \mathbb{R}$ . Analogamente, se  $a > a' > 0$ , temos  $a x^2 > a' x^2$ . Ou seja, as parábolas  $y = a x^2$  e  $y = a' x^2$  não são congruentes (Figura 4.5).

Portanto, a congruência entre duas parábolas de equações  $y_1 = a_1x^2 + b_1x + c_1$  e  $y_1 = a_2x^2 + b_2x + c_2$ , depende apenas dos coeficientes  $a_1$  e  $a_2$ , bastando verificar se  $a_1 = \pm a_2$ . Os coeficientes  $b_1$  e  $b_2$  e  $c_1$  e  $c_2$  determinam apenas a posição da curva em relação aos eixos coordenados,  $b_1$  e  $b_2$  determinam a posição do vértice de cada uma das parábolas em relação ao eixo y, por exemplo, se Se  $b_1 > 0$  e  $a_1 > 0$  o vértice está a esquerda do eixo y. Os coeficientes  $c_1$  e  $c_2$  são as ordenadas dos pontos onde as parábolas intersectam o eixo y.

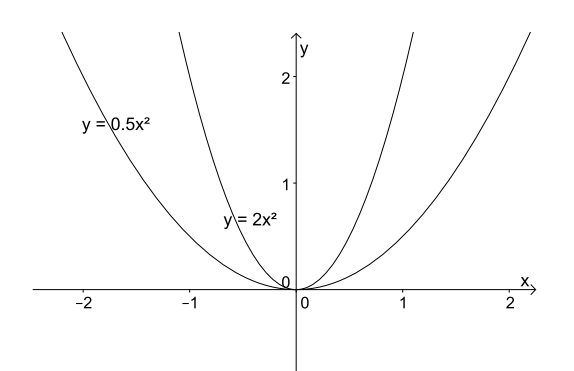

Figura 4.5: Gráfico da função  $f(x) = ax^2$ , com  $a = 0, 5$  e  $a = 2$ .

Analisemos, agora, a influência do coeficiente a no comportamento do gráfico de  $f(x) = ax^2 + bx + c.$ 

- O coeficiente a mede a maior ou menor abertura da parábola e, além disso;
- se  $a > 0$ , já vimos que a função f assume o seu menor valor em  $x = -\frac{b}{2a}$  $2a$ , que é abscissa do vértice da parábola (gráfico da função f). Nesse ponto a função muda o comportamento quanto ao crescimento, ou seja, passa de decrescente para crescente e, neste caso, a parábola tem concavidade voltada para cima;
- se  $a < 0$ , a função f assume o seu maior valor em  $x = -\frac{b}{2a}$  $2a$ , abcissa do vértice da parábola. Nesse ponto a função f, passa de crescente para decrescente e, neste caso, a parábola tem concavidade voltada para baixo;

Outras informações sobre o comportamento da função quadrática  $g : \mathbb{R} \longrightarrow \mathbb{R}$ , dada por  $f(x) = ax^2 + bx + c$  são listadas a seguir:

- As abscissas dos pontos onde o gráfico intersecta o eixo  $OX$  são as raízes da equação  $ax^{2} + bx + c = 0$  e são chamados de **zeros da função** f.
- O ponto médio do segmento que liga as raízes da equação de segundo grau é a abcissa do vértice da parábola de equação  $y = ax^2 + bx + c$ .
- Se o gráfico toca um único ponto o eixo  $OX$  então a equação possui apenas uma raiz, que coincide com a abcissa do vértice da parábola.
- Se x estiver entre as raízes da equação, então  $f(x)$  tem sinal contrário ao sinal de a. Caso contrário,  $f(x)$  tem o mesmo sinal de a.
- Se o gráfico não intersecta o eixo OX, então a equação  $ax^2 + bx + c = 0$  não possui raízes reais.
- A função quadrática  $f(x) = ax^2 + bx + c$  assume valores iguais para valores distintos do seu domínio  $x_1$  e  $x_2$  se, e somente se,  $x_1$  e  $x_2$  são equidistantes da abcissa do vértice da parábola.

Com as informações acima mencionadas, para esboçar o gráfico de uma função quadrática, basta conhecer o vértice da parábola, e os pontos onde a curva corta os eixos coordenados, ou seja, os zeros da função e o coeficiente c. No caso do gráfico não cortar o eixo  $OX$ , para determinar a abertura da parábola, tomamos dois pontos  $x_1$  e  $x_2$ , pertencentes ao domínio da função, equidistantes da abcissa do vértice  $x_v = \frac{-1}{2}$ 2 , nos quais  $f(x_1) = f(x_2)$ .

#### Exemplo:

Consideremos as funções **a**)  $f(x) = 2x^2 - 5x + 2$  **e b**)  $g(x) = -x^2 - x - 3$ . No exemplo **a**), as coordenadas do vértice são  $V(x_v, y_v) = \left(\frac{-b}{2}\right)^2$  $2a$  $, f(\frac{-b}{2})$  $2a$  $)) = (\frac{5}{4})$ 4  $\frac{-9}{2}$ 8 ) e resolvendo a equação  $f(x) = 0$ , obtemos os zeros da função em  $x' = \frac{1}{2}$ 2  $e x'' = 2$ . Como  $a > 0$ , o gráfico tem concavidade voltada para cima, corta o eixo 0Y no ponto (0, 2) e o eixo  $0X$  nos pontos  $\left(\frac{1}{2}\right)$ 2 , 0) e (2, 0) (Figura 4.6).

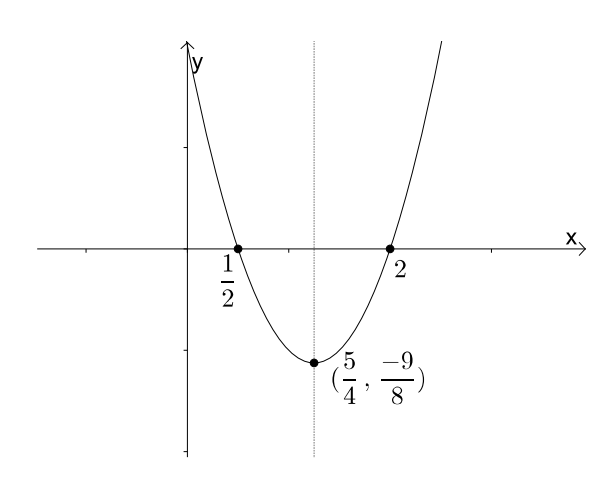

Figura 4.6: Gráfico da função  $f(x) = 2x^2 - 5x + 2$ .

No exemplo **b**), temos o vértice  $V(x_v, y_v) = \left(\frac{-1}{2}\right)^{1/2}$ 2  $\frac{-11}{4}$ 4 ) e a função não possui zeros. Como  $a < 0$ , o gráfico tem concavidade voltada para baixo, corta o eixo  $0Y$  no ponto (0, −3) e não corta o eixo 0X (Figura 4.7). Para determinar a abertura da parábola, tomamos dois pontos  $x_1 = -2 e x_2 = 1$  equidistantes da abcissa do vértice  $x_v = \frac{-1}{2}$ 2 , nos quais  $f(x_1) = f(x_2) = -5.$ 

#### 4.4.1 Movimento uniformemente variado

Um dos fenômenos mais relevantes modelados por uma função quadrática é o Movimento Uniformemente Variado (MUV).

Neste movimento, considera-se um ponto móvel se deslocando sobre um eixo. Sua posição em um instante  $t (t > 0)$  é dada pelo valor de  $f(t)$ , em que

$$
f(t) = \frac{1}{2}at^2 + bt + c,
$$

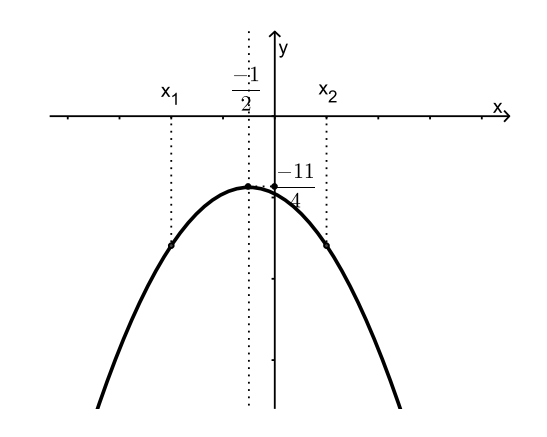

Figura 4.7: Gráfico da função  $g(x) = -x^2 - x - 3$ .

cujos coeficientes são interpretados fisicamente como:  $a \notin a$  aceleração;  $b \notin a$  velocidade inicial e c é a posição inicial.

A velocidade média de qualquer ponto móvel, que se deslocar de um instante  $t$  até um tempo  $t + h$ , é dado por :

velocidade média = 
$$
\frac{\text{Espaço percorrido}}{\text{Tempo de percurso}} = \frac{f(t+h) - f(t)}{h}.
$$

Logo, a velocidade média é dada por:

velocidade média = 
$$
at + b + \frac{ah}{2}
$$
.

Tomando intervalos cada vez mais próximo de zero, obtemos a velocidade instantânea  $v(t) = at + b$ . Quando  $t = 0$  temos a velocidade inicial  $v_0 = b$ .

Observemos, também, que para qualquer  $t e h$ , a taxa de variação média da velocidade é constante,  $a = \frac{v(t+h) - v(t)}{l}$ h . Portanto, a aceleração no MUV é a constante a.

## 4.5 Caracterização da função quadrática

A função quadrática  $f(x) = x^2$  transforma a sequência  $(1, 2, 3, ..., n, ...)$  na sequência  $(1, 4, 9, \ldots, n^2, \ldots).$ 

Observemos que a diferença entre os termos consecutivos da primeira sequência  $(1, 2, 3, \ldots, n, \ldots)$  é constante, o que caracteriza uma Progressão Aritmética (PA) de razão  $r = 1$  ( $r$  é a diferença de dois termos consecutivos). O mesmo não ocorre com os termos da sequência resultante  $(1, 4, 9, ..., n^2, ...)$ .

Mas, a sequência  $(3, 5, 7, \ldots, 2n + 1, \ldots)$ , formada pelas diferenças de termos consecutivos da sequência resultante  $(1, 4, 9, ..., n^2, ...)$  é uma PA de razão  $r = 2$  e, neste caso, dizemos que a sequência  $(1, 4, 9, ..., n^2, ...)$  é uma PA de segunda ordem.

**Definição 4.4** *Dada uma sequência numérica*  $(y_1, y_2, y_3, ..., y_n)$  quando a sequência (b1,b2,..., bn) *obtida pelas diferenças*

 $y_2 - y_1 = b_1$ ,  $y_3 - y_2 = b_2$ ,  $y_4 - y_3 = b_3$ , ...,  $y_{n+1} - y_n = b_n$ ,

*é uma PA, ou seja,*

*.*

$$
b_2 - b_1 = r
$$
,  $b_3 - b_2 = r$ ,  $b_4 - b_3 = r$ , ...,  $b_n - b_{n-1} = r$ ,

dizemos que a sequência numérica  $(y_1, y_2, y_3, ..., y_n)$  é uma progressão aritmética de se*gunda ordem.*

Proposição 4.3 *Uma Progressão Aritmética (PA) é uma restrição de uma função afim aos números naturais.*

**Prova.** Seja  $(x_1, x_2, ..., x_n, ...)$ ,  $x_i \in \mathbb{R}$  e  $i \in \mathbb{N}$ , uma Progressão Aritmética de razão *r*, então  $x_n = x_1 + (n-1)r = nr + (x_1 - r) = an + b$ , onde  $a = r e b = x_1 - r$ . Portanto, a função afim  $f : \mathbb{R} \longrightarrow \mathbb{R}$ , dada por  $f(x) = ax + b$ , quando restrita aos números naturais, fornece os termos  $x_1 = f(1), x_2 = f(2), \dots, x_n = f(n)$  da Progressão Aritmética.

 $\Box$ 

Proposição 4.4 *Uma Progressão Aritmética de segunda ordem é uma restrição de uma função quadrática aos números naturais, isto é, existem constantes* a,b, c ∈ R *tais que*

$$
f(n) = an^2 + bn + c \ \forall n \in \mathbb{N}
$$

**Prova.** Consideremos  $(y_1, y_2, ..., y_n, ...)$  uma PA de segunda ordem, não constante. Por definição as diferenças sucessivas:

$$
(y_2 - y_1, y_3 - y_2, \ldots y_{n+1} - y_n, \ldots)
$$

formam uma PA, de razão de  $r \neq 0$ . Seja  $d_1 = y_2 - y_1$ , o primeiro termo dessa PA. Logo o seu n-ésimo termo é:

$$
y_{n+1} - y_n = d_1 + (n-1)r
$$
, para  $n = 1, 2, 3, ...$ 

Por outro lado, somando e subtraindo e rearranjando os termos convenientemente, temos que:

$$
y_{n+1} = (y_{n+1} - y_n) + (y_n - y_{n-1}) + \dots + (y_3 - y_2) + (y_2 - y_1) + y_1
$$
  
=  $[d_1 + (n-1)r] + [d_1 + (n-2)r] + \dots + [d_1 + r] + d_1 + y_1$   
=  $nd_1 + \frac{n(n-1)}{2}r + y_1, \quad \forall n \in \mathbb{N}.$ 

Como esta expressão também é valida para  $n = 0$ , podemos reescrevê-la da seguinte forma:

$$
y_n = (n-1)d_1 + \frac{(n-1)(n-2)}{2}r + y_1
$$
  
=  $\frac{r}{2}n^2 + (d_1 - \frac{3r}{2})n + r - d_1 + y_1$   
=  $an^2 + bn + c$ ,  $\forall n \in \mathbb{N}$ , com  $a = \frac{r}{2}$ ,  $b = d_1 - \frac{3r}{2}$  e  $c = r - d_1 + y_1$ .

Portanto,  $y_n$  é a restrição aos números naturais da função quadrática  $f(x) = ax^2 + b$  $bx + c$ , com a, b e c dados acima.

 $\Box$ 

Observemos que se a PA de segunda ordem  $(y_1, y_2, ..., y_n, ...)$  for constante, a PA  $(y_2 - y_1, y_3 - y_2, ..., y_{n+1} - y_n, ...)$  terá razão nula ( $r = 0$ ) e, neste caso,  $a = \frac{0}{2}$ 2  $= 0 e f$ se reduz-se a uma função afim.

O teorema a seguir, encontrado em Lima [15], caracteriza a função quadrática como a única função que tem a propriedade de levar toda PA não constante (razão não nula) em uma PA de segunda ordem não degenerada. Uma PA de segunda ordem é não degenerada quando a razão não é nula.

Teorema 4.4 *Caracterização das Funções Quadráticas. A fim de que a função contínua* f : R −→ R *seja quadrática é necessário e suficiente que toda progressão aritmética não constante* (x1,x2,x3,..., xn,...) *seja transformada por* f *numa progressão aritmética de segunda ordem não-degenerada* ( $y_1 = f(x_1), y_2 = f(x_2), ..., y_n = f(x_n), ...$ ).

**Prova.** A Proposição 4.4 mostra que se  $(y_1, y_2, ..., y_n, ...)$  é uma PA de segunda ordem, então existem constantes  $a, b, c \in \mathbb{R}$  tais que  $y = an^2 + bn + c$ ,  $\forall n \in \mathbb{R}$ , ou seja, a restrição de  $f(x) = ax^2 + bx + c$ , aos números naturais fornece os termos da PA de segunda ordem  $y_n = f(x_n), \forall n \in \mathbb{N}.$ 

Vamos mostrar, agora, que toda função contínua  $f : \mathbb{R} \longrightarrow \mathbb{R}$  que transforma progressões aritméticas em progressões aritméticas de segunda ordem é da forma  $y = ax^2 + bx + c$ .

Seja  $f : \mathbb{R} \longrightarrow \mathbb{R}$  uma função contínua com a propriedade de transformar toda PA não-constante numa PA de segunda ordem não-degenerada, ou seja,  $(f(x_2) - f(x_1))$ ,  $f(x_3) - f(x_2), \ldots$ ) é uma PA. Definindo  $h(x) = f(x) - f(0)$ , obtemos uma função com as mesmas propriedades de f e com a propriedade adicional de que  $h(0) = 0$ .

Considerando a PA  $(1, 2, 3, 4, 5, \dots)$ , a sequência  $(h(1), h(2), ..., h(n), \dots)$ , por hipótese, é uma progressão aritmética de segunda ordem não-degenerada. Logo existem constantes  $a, b \in c \in \mathbb{R}, a \neq 0$ , tais que:

$$
h(n) = an^2 + bn + c, \ \forall n \in \mathbb{N}.
$$

Como  $g(0) = 0$ , então  $c = 0$  e  $h(n) = an^2 + bn$ ,  $\forall n \in \mathbb{N}$ .

Consideremos, agora, a PA cujos termos são números racionais

$$
(\frac{1}{p}, \frac{2}{p}, \cdots, \frac{n}{p}, \cdots)
$$

em que  $n, p \in \mathbb{N}$  e  $p$  é constante. Analogamente, ao caso anterior, existem constantes  $a' \neq 0$  $e^{b'}$  tais que

$$
h\left(\frac{n}{p}\right) = a'n^2 + b'n, \quad \forall n \in \mathbb{N}.
$$

Assim para todo  $n \in \mathbb{N}$ , temos:

$$
an^{2} + bn = h(n) = h\left(\frac{np}{p}\right) = a'(np)^{2} + b' = (a'p^{2})n^{2} + (b'p)n.
$$

Portanto,

$$
ax^{2} + bx = (a'p^{2})x^{2} + (b'p)x, \quad \forall x = n.
$$

Logo,  $a = a'p^2$  e  $b = b'p$ , ou seja,  $a' =$ a  $\frac{a}{p^2}, b^{'} =$ b p e para quaisquer números naturais n e p vale:

$$
g\left(\frac{n}{p}\right) = a'n^2 + b'n = \frac{a}{p^2}n^2 + \frac{b}{p}n = a\left(\frac{n}{p}\right)^2 + b\left(\frac{n}{p}\right).
$$

Assim, vemos que as funções contínuas  $h(x)$  e  $ax^2 + bx$  são tais que  $h(r) = ar^2 + br$ ,  $\forall r \in \mathbb{Q}_+$ . Segue que<sup>3</sup>  $h(x) = ax^2 + bx$ ,  $\forall x \in \mathbb{R}$ . De modo análogo, tomando a PA  $(-1, -2, -3, ...)$  conclui-se que  $h(x) = ax^2 + bx$ ,  $\forall x \le 0$ . Como  $h(x) = f(x) - f(0)$ , temos que  $f(x) = h(x) + c$ , onde  $c = f(0)$ , ou seja,

$$
f(x) = ax^2 + bx + c, \ \forall x \in \mathbb{R}.
$$

 $\Box$ 

### 4.6 Atividades

Esta seção apresenta 3 (três) atividades explorando os temas gráfico e a caracterização da função quadrática, como já mencionamos. Estas atividades são destinadas à alunos do primeiro ano do ensino médio com noções básicas do *software* GeoGebra. Para o desenvolvimento desta atividade são necessários papel, lápis, livro didático e computadores com o *software* de geometria dinâmica instalado (no caso, o GeoGebra).

#### 4.6.1 Gráfico da função quadrática

Descrição geral: Os conteúdos envolvidos nesta atividade são: A definição da parábola -Foco; diretriz; eixo de simetria; vértice; translação horizontal e vertical; distância entre dois pontos; distância entre reta e ponto; a forma canônica da equação  $y = ax^2 + bx + c$  e o gráfico da função quadrática. Essa atividade deve ser trabalhada durante um período de 4 (quatro) aulas de 50 minutos cada.

Objetivos: Esta atividade tem como principal objetivo mostrar que o gráfico de uma função quadrática é uma parábola e que toda parábola é o gráfico de uma função quadrática.

Conhecimentos prévios necessários: O aluno deve conhecer a função quadrática, sua representação canônica, pontos extremos e zeros da função.

<sup>&</sup>lt;sup>3</sup>Todo número real  $x$  é limite de uma sequência de números racionais  $r_n$ , logo a continuidade de  $h$  nos dá  $h(x) = \lim_{n \to \infty} h(r_n) = \lim_{n \to \infty} \left( ar_n^2 + br_n \right) = ax^2 + bx.$ 

Recursos materiais e didáticos: Para o desenvolvimento desta atividade é necessário, além de papel, lápis e computadores; um aplicativo, desenvolvido no GeoGebra, que gera uma parábola conhecendo seu foco e a diretriz, a partir de um ponto móvel Q sobre a diretriz, conforme ilustram as Figuras 4.8(a) e 4.8(b).

Atividade 11 *Verificar, usando o GeoGebra, que a forma do gráfico da função quadrática* f :  $\mathbb{R} \longrightarrow \mathbb{R}$ *, dada por*  $f(x) = ax^2 + bx + c$ *, em que a, b e c são constantes reais e a*  $\neq 0$ *, é uma parábola.*

- *a. Usando o GeoGebra abra o arquivo (o aplicativo) "parábola.ggb";*
- *b. Habilite a função rastro do ponto P e mova o ponto Q. A curva plana gerada pelo rastro chama-se parábola de foco F e diretriz* d*; além disso, com vértice V e eixo de simetria paralelo ao eixo y;*
- *c. Ao mover o ponto Q, observe na <janela de álgebra> o que ocorre com os "valores*"*atribuídos aos segmentos*  $l_1$  *e*  $l_2$ ?
- *d. Desabilite a função rastro, mova a posição do foco F, habilite, novamente a função rastro, e repita a operação de mover o ponto Q;*
- *e. O que ocorre com os "valores" atribuídos à l*<sub>1</sub> *e l*<sub>2</sub>*? Explique.*
- f. Crie um <controle deslizante> e o nomeie de  $a$  e gere o gráfico da função  $f(x) = ax^2$ , *na mesma janela gráfica do arquivo "parábola.ggb", para* a = 0.5*; mova o ponto V da parábola, de tal forma que coincida com a origem do sistema cartesiano e finalmente mova o foco F de forma que o ponto P da parábola se localize sobre o gráfico da função. Habilite o rastro do ponto P e mova o ponto Q. O que podemos observar?*
- *g. Faça o mesmo procedimento do item* f *com a função* y = ax<sup>2</sup> *, para outros valores de a;*
- h. O gráfico da função quadrática  $f(x) = ax^2$ , com a constante real, é uma parábola. *Justifique, essa afirmação, usando argumentos matemáticos;*
- *i. Crie um <controle deslizante> e o nomeie de* m *e gere o gráfico da função* f(x) = a(x − m) 2 *,* a *e* m *constantes reais (considere valores de* m *positivos e negativos);*
- *j. Faça o mesmo procedimento do item* f *para o gráfico gerado por você no item* i*;*
- *k. O que ocorreu com o gráfico gerado no item* i *com relação ao gráfico de*  $f(x) = ax^2$ ?
- *l. Determine o foco da parábola representada pelo gráfico da função* f(x) = a(x−m) 2 *;*
- *m. Crie um <controle deslizante> e o nomeie de* k *e gere o gráfico da função* f(x) = a(x−m) <sup>2</sup>+k *escolhendo valores para* a*,* m *e* k *( escolha valores positivos e negativos).*
- *n. O que ocorreu com o gráfico gerado no item* **m**, *com relação ao gráfico de*  $f(x) =$  $a(x-m)^2$ ?
- *o. Faça o mesmo procedimento do item* f *para o gráfico gerado por você no item* n*.*

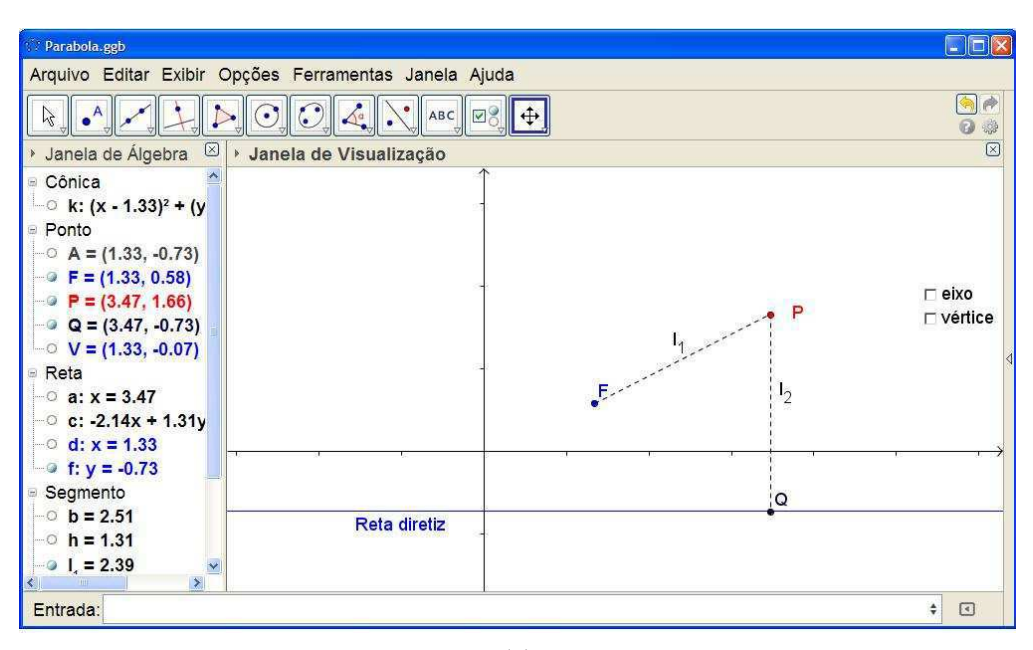

(a)

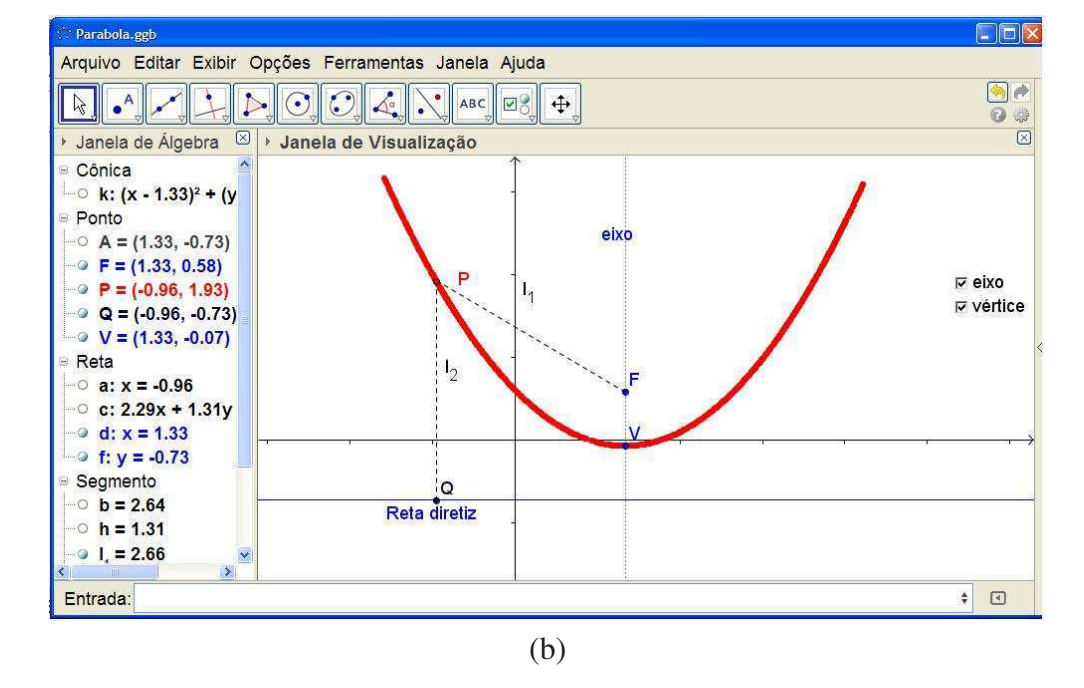

Figura 4.8: (a) O foco F, a diretriz e um ponto P de uma parábola. (b) A parábola obtida pelo rastro de P, mostrando o seu eixo e seu vértice V

- *p. Determine o foco, da parábola representada pelo gráfico da função* f(x) = a(x −  $(m)^2 + k$ .
- *q. O gráfico da função quadrática*  $f(x) = ax^2 + bx + c$ , *onde* a, *b e*  $c \in \mathbb{R}$ , *é uma parábola. Justifique essa afirmação;*
- *r. Toda parábola é gráfico de uma função quadrática. Justifique usando argumentos matemáticos.*

Através dos questionamentos apresentados ao aluno (item a ao item e), este deverá perceber que qualquer ponto da parábola dista igualmente do foco a diretriz (definição) e, além disso, deve identificar os seus elementos: foco; diretriz; vértice e eixo de simetria. Nos itens f até q o aluno, com a ajuda do GeoGebra, irá verificar que o gráfico da função  $f(x) = x^2$  é uma parábola e, a partir deste gráfico, com translações verticais e horizontais e dilatações convenientes, deverá verificar que o gráfico de qualquer função quadrática é uma parábola. No item r o aluno deverá verificar, a partir da definição da parábola, que toda parábola é gráfico de uma função quadrática.

Para complementar o estudo de gráfico de função quadrática, uma atividade que deve seguir a esta, usando um ambiente computacional, é estudar a influência dos coeficientes a, b e c, da função  $f(x) = ax^2 + bx + c$  no comportamento do seu gráfico, como também, estudar os zeros e o sinal da função. Boas atividades contemplando esses conteúdos podem ser encontradas em Murici [20].

#### 4.6.2 Caracterização da função quadrática

Descrição geral: Os conteúdos envolvidos nesta atividade são: taxa de variação, regularidade nos dados e gráfico de função. Essa atividade deve ser trabalhadas durante um período de 4 (quatro) aulas de 50 minutos cada.

Objetivos: Esta atividade tem como principal objetivo levar o aluno a identificar, através do Teorema da Caracterização da Função Quadrática, que o modelo matemático que tem comportamento similar, ao apresentado nos dados da situação problema em estudo, é uma função quadrática.

Conhecimentos prévios necessários: O aluno deve conhecer a função quadrática, domínio, imagem, gráfico de uma função e o Teorema de Caracterização da Função Quadrática.

Atividade 12 *Um investidor com ações em uma empresa, ao chegar ao meio do ano, decidiu verificar os pontos na bolsa de valores da empresa nos seis primeiros meses do ano. Para isto foi pedido a diretoria da empresa que repassasse, por e-mail, uma tabela com os pontos na bolsa da empresa a cada mês. Alguns dias ele recebe a seguinte tabela:*

*O investidor, após analisar a tabela, responde o e-mail, dizendo o seguinte:* Caros Diretores,

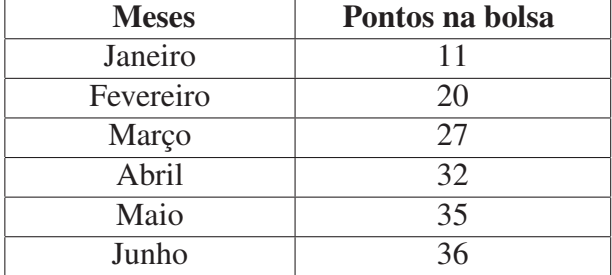

Tabela 4.1: Relação dos meses e dos pontos na bolsa de valores

Analisando a tabela verifiquei que a empresa está seguindo um padrão extremamente arriscado, acredito assim que este seja o melhor momento para que eu possa retirar minhas ações da empresa. Sem mais a dizer agradeço a gentileza de todos e bom trabalho.

*A diretoria sem entender nada, contrata você para analisar a Tabela 4.1, enviada ao investidor:*

- *a. Com base nos dados da tabela você diria que a função está crescendo linearmente? Justifique sua resposta.*
- *b. Calcule o crescimento do* 1 *para o* 2 *mês , do* 2 *para o* 3 *e assim por diante até o* 6 ◦ *mês. Existe alguma relação entre os valores de crescimento?*
- *c. Com base na tabela você poderia afirmar que a empresa continuará crescendo só que de maneira mais lenta e por isto o investidor decidiu retirar suas ações? Justifique sua resposta.*
- *d. Existe algum padrão entre os valores encontrados nos pontos da bolsa?*
- *e. Escreva os pares ordenados na planilha do GeoGebra, onde a primeira coordenada é o mês e a segunda é os pontos da bolsa;*
- *f. Escreva a lei de formação da função que contém todos os pontos marcados no item anterior;*
- *g. Digite sua resposta do item* f *na caixa de entrada do GeoGebra e verifique se realmente ela passa por todos os pontos;*
- *h. Você consegue fazer uma previsão sobre a quantidade de pontos que a empresa deverá obter nos póximos meses?*

Através dos questionamentos (itens a até d) o aluno deverá perceber um padrão no comportamento dos dados, concluir que os dados estão crescendo com uma taxa cada vez menor; reconhecer que o padrão observado nos dados e usar o Teorema da Caracterização da Função Quadrática, para identificar o modelo matemático que modela a situação estudada. Obter a lei de formação solicitada no item f. Com a ajuda do GeoGebra, item g, o aluno deverá verificar se a sua solução está correta e no item h ele poderá, usando a equação obtida no item f estimar os pontos para os meses posteriores através do calculo do valor

numérico da função f. No final dessa atividade, o aluno deverá perceber que não se pode tirar conclusões, a partir de dados, apenas baseada em suposições sem fundamentação matemática ("achismos").

# Capítulo 5

## Comentários Finais

A apresentação de atividades contextualizadas e realistas, adequadas ao uso de recursos computacionais, além de seguir as recomendações dos PCNs, encoraja o aluno a fazer conjecturas, organizar dados, realizar testes, avaliar um raciocínio e/ou resultados obtidos, propiciando ao aluno a oportunidade de dar significado aos conteúdos estudados, e, assim, compreender com maior profundidade os conceitos trabalhados.

Na experiência realizada com a turma do primeiro ano do ensino médio regular, ao levar os alunos para o laboratório de informática a fim de trabalhar com as atividades propostas, observamos que alunos que tinham dificuldades na aprendizagem dos conteúdos de matemática trabalhados em aulas tradicionais (aulas em que o professor não utiliza recursos computacionais) surpreenderam quando submetidos a situações com a utilização do computador, trazendo novas ideias e conseguindo atingir os objetivos das atividades propostas com facilidade. O interesse e envolvimento dos alunos com os problemas propostos nessas aulas, nos leva a pensar que o interesse pelos conteúdos desenvolvidos nas aulas de matemática depende, em grande parte, de como o professor ministra suas aulas.

A criação desses ambientes de aprendizagem, usando o computador como ferramenta, ainda não é algo simples de se fazer na escola, devido a vários aspectos. Entre eles, a maioria dos professores de matemática não está habituada com a forma de atuação que essas aulas exigem. Nesses ambientes, o professor deve desempenhar o papel de facilitador, dando oportunidade ao aluno de fazer as suas próprias conjecturas, mas com o cuidado de não se tornar ausente e não contribuir para a aprendizagem dos alunos. O professor também deve estar apto para enfrentar vários imprevistos, tanto com relação ao rumo que aula pode seguir (o professor não tem como prever os caminhos que os alunos poderão tomar para realizar as atividades solicitadas) como também com relação aos equipamentos utilizados (por exemplo, uma aula planejada para usar a internet e na hora da aula ter problema de acesso a internet). Isso exige do professor um domínio amplo do conteúdo que está sendo trabalhado, para que ele possa sempre conduzir (ou reconduzir) os seus alunos aos objetivos previstos para aquela aula. Quanto ao aluno, este deve estar motivado para a realização das atividades que, algumas vezes, devem ser realizadas sem seguir nenhum modelo dado pelo professor.

Para minimizar os riscos, o planejamento das aulas deve ser realizado com muito cuidado, para que o professor não perca o controle da aula, destacando o controle do tempo para cada etapa da aula e a escolha dos questionamentos que nortearão as ações dos alunos ao realizar as atividades propostas. Os questionamentos podem ser gerais para toda a turma ou o professor poderá optar por alguns questionamentos iniciais, mais gerais, e ir fazendo novos questionamentos de forma particularizada, de acordo com as dificuldades apresentadas por cada aluno. E, também, contar com o apoio da equipe pedagógica da escola junto aos responsáveis pela manutenção dos laboratório de informática, deixando, sempre que solicitados, o ambiente pronto para ser utilizado por uma turma.

O uso dos recursos informatizados em sala de aula, não depende apenas da vontade do professor, depende de uma capacitação permanente do professor, e disponibilidade de tempo para elaborar atividades que realmente explorem os recursos disponíveis promovendo a aprendizagem. Mas tudo isso pressupõe, uma forma permanente, por parte das escolas, de promover e incentivar a formação continuada dos professores, condições de trabalho dignas e um salário compatível, que permita ao professor se dedicar, com tranquilidade, à sua tarefa de ensinar.

Esperamos que este trabalho contribua para a inserção do computador nas aulas de matemática; que as atividades aqui apresentadas sejam mais um recurso didático disponível para auxiliar os professores no ensino de funções afins e quadráticas e que contribuam, também, para a elaboração de outras atividades adequadas ao uso de ambientes informatizados envolvendo outros conteúdos ou abordagens.

Como continuação deste trabalho, sugerimos a elaboração de atividades que completem o estudo das funções afins e quadráticas, como, por exemplo, o estudo do sinal da função e resolução de inequações de primeiro e segundo graus, e atividades envolvendo as demais funções estudadas no ensino médio. Sugerimos também, a aplicação dessas atividades em turmas piloto, usando metodologias de pesquisa, para termos uma medida da contribuição dessas atividades em aulas informatizadas e para a aprendizagem dos conteúdos matemáticos trabalhados.

## Referências Bibliográficas

- [1] ALLEVATO, Norma Suely Gomes. Associando o computador à resolução de problemas fechados: Análise de uma experiência. Tese de Doutorado, UNESP, Rio Claro: 2005.
- [2] ALMEIDA, Maria Elizabeth Bianconcini de. Tecnologias na Educação: dos caminhos trilhados aos atuais desafios. Ano 21, nº 29, BOLEMA, Rio Claro(SP), Ano 21, nº 29, 2008.
- [3] BORBA, M. C. et. al. O Ensino de Matemática mediado pelas Tecnologias da Informação e Comunicação Uma caracterização do Elemento Visualização segundo uma concepção fenomenológica. Revista Tecnologias na Educação, Ano 2, número 1, Julho 2010. Disponível em <http://tecnologiasnaeducacao.pro.br/> Acesso em 15 de fevereiro de 20013.
- [4] BRASIL. Ministério da Educação e do Desporto/ Secretaria de Educação Fundamental. Parâmetros Curriculares Nacionais. Brasília: MEC/SEF. 1997. Disponível em <http://portal.mec.gov.br/seb/arquivos/pdf/ciencian.pdf>. Acesso em 15 de janeiro de 2013.
- [5] BRASIL. Ministério da Educação e do Desporto/ Secretaria de Educação Fundamental. PCN+ Ensino Médio. Orientações Educacionais Complementares aos Parâmetros Curriculars Nacionais. Brasília: MEC/SEF. 2002. Disponível em <http://portal.mec.gov.br/seb/arquivos/pdf/CienciasNatureza.pdf>. Acesso em 15 de janeiro de 2013.
- [6] BRASIL. Ministério da Educação e do Desporto/ Secretaria de Educação Fundamental. Orientações Curriculares para o Ensino Médio. Volume 2. 2006. Disponível em < http://portal.mec.gov.br/seb/arquivos/pdf/book\_volume\_02\_internet.pdf>. Acesso em 15 de janeiro de 2013.
- [7] BRASIL. Resolução CNE/CEB Nº 2, de 30 de janeiro de 2012. *Diretrizes Curriculares Nacionais para o Ensino Médio*. Disponível em <http://www.sinepe-pe.org.br/wpcontent/uploads/2012/05/Resolucao\_CNE\_02\_2012\_Ensino\_Medio.pdf>. Acesso em 15 de janeiro de 2013.
- [8] BRASIL. Lei Nº 9.394, de 20 de dezembro de 1996. *Diretrizes e bases da educação nacional*. Disponível em < http://www.planalto.gov.br/ccivil\_03/Leis/L9394.htm>. Acesso em 15 de janeiro de 2013.
- [9] DANTE, Luiz Roberto. Matemática. volume único, 1<sup>a</sup>. edição. São Paulo: ática, 2005.
- [10] FIORENTINI, Dario e LORENZATO, Sergio, *Investigação em educação matemática - percursos teóricos e metodológicos*. 3 a . edição, Editora Autores Associados, 2009.
- [11] FONTES, Maurício de Moraes et. al. O Computador como recurso facilitador da apendizagem Matemática. Atas do I Simpósio Nacional de Ensino de Ciência e Tecnologia/SNECT. Ponta grassa-PR,2009. Disponivel em <http://www.pg.utfpr.edu.br/sinect/sinect2009.php>. Acesso em 28/08/2012.
- [12] GAFANHOTO, A. P. e CANAVARRO, A. P. A adapatação das tarefas matem[aticas: Como provover o uso de múltipolas representações nas funções. Seminário Práticas Profissionais dos Professores de Matemática. Instituto de Educaçãao. Unversidade de Lisboa, Fevereiro 2013. Dispinível em <http://p3m.ie.ul.pt/leituras>. Acesso em 15 de fevereiro de 2013.
- [13] GIRALDO, Victor et al. Recursos Computacionais no Ensino de Matemática. Notas de aula, Rio de Janeiro: SBM, 2012.
- [14] IEZZI, Gelson, Matemática ciência e aplicações. 2<sup>a</sup>. edição, São Paulo: Atual, 2004. v.1.
- [15] LIMA, Elon Lages. A matemática do ensino médio. 9<sup>a</sup>. edição, Rio de Janeiro: SBM, 2006, v.1.
- [16] LIMA, Elon Lages. A matemática do ensino médio. 9<sup>a</sup>. edição, Rio de Janeiro: SBM, 2006, v.3.
- [17] LIMA, Elon Lages, et. al. *Temas e Problemas*. Coleção do Professor de Matemática, Rio de Janeiro: SBM, 2001.
- [18] MARTINS, Érico F. O. Caderno de Atividade Funções. Notas de aula, Departamento de Matemática, Unversidade do Estado do Mato Grosso, 2007.
- [19] MEDEIROS FILHO, Fernando e COSTA, Rodrigo A. Uma proposta de Método para a avaliação de Softwares educacionais através de uma visão psicopedagógica. Revista Tecnologias na Educação, Ano 4, número 7, Dezembro 2012. Disponível em <http://tecnologiasnaeducacao.pro.br/>. Acesso em 20 de Fevereiro de 2013.
- [20] MURUCI, M. L.; GIRALDO, V. e GUIMARÃES, L. C. Funções reais: possibilidades em um ambiente de geo metria dinâmica. In Anais do IV Colóquio de História e Tecnologia no Ensino de Matemática - HTEM. Rio de Janeiro, 2008. Disponível em <http://www.limc.ufrj.br/htem4/papers/69.pdf>. Acesso em 20 de Fevereiro de 2013.
- [21] PENTEADO, Miriam Godoy. Informática constituindo cenários de investigação matemática para a sala de aula. Este artigo é produzido a partir da atuação no projeto "Interlink - o engajamento de professores de matemática em rede de trabalho sobre a inserção de tecnologia informática na Educação Matemática", Unesp, Rio Claro, 2003.
- [22] POCRIFKA, Dagmar Heil e SANTOS, Taís Wojciechowski. Linguagem LOGO e a Construção do Conhecimento. IX Congresso Nacional de educação e III Encontro Sul Brasileiros de Psicopedagogia. PUCPR, curitiba, 2009. Disponível em <http://www.pucpr.br/eventos/educere/educere2009/anais/pdf/2980\_1303.pdf>. Acesso em 18 de fevereiro de 2013.
- [23] POZO, Juan Ignacio. (Org.) *A Solução de Problemas: aprender a resolver, resolver para aprender.* Porto alegre: Artmed, 1998.
- [24] TINOCO, Lucia A. de A. (Coordenação). Construindo o conceito de Funções. 5<sup>a</sup>. edição. Rio de Janeiro: Projeto Fundão, 2004.
- [25] VALENTE, José Armando (org).*Computadores e Conhecimento: Repensando a Educação*. Capitulos 1 e 2. Campinas, SP:UNICAMP/NIED, 1993. Disponível em <http://pan.nied.unicamp.br/publicacoes/separatas.php>. Acesso em 15 de janeiro de 2013.
- [26] VALENTE, J. A. O uso Inteligente do Computador na Educação. Pátio Revista Pedagógica, Editora Artes Médicas sul. Ano 1. No. 1. 1997. Disponível em <http://www.educacaopublica.rj.gov.br/biblioteca/educacao/0024.html>. Acesso em 18 de fevereiro de 2013.
- [27] VALENTE, José Armando (org). *O Computador na sociedade do Conhecimento*. Capitulo 1. Campinas, SP:UNICAMP/NIED, 1999. Disponível em <http://www.nied.unicamp.br/oea/pub/livro1/index.html>. Acesso em 18 de fevereiro de 2013.

## Apêndice A

## Aplicativos

Nas atividades 3 e 11 o professor deve construir os aplicativo no GeoGebra para auxiliar a sua realização. Este apêndice traz os passos para a sua construção, chamaremos de grafico.ggb e parabola.ggb os aplicativos, respectivamente. Os aplicativos foram construidos no GeoGebra 4.2.

## A.1 Construindo o aplicativo grafico.ggb

- 1. Abra o GeoGebra e escolha a disposição Álgebra e Gráficos.
- 2. Digite no campo de Entrada  $y = -0.5 * x^2 2 * x + 3$ . Em propriedades do objeto, escolha a cor marrom e mude a espessura da linha.
- 3. Selecione a ferramenta <Caixa para exibir/esconder objetos>, clique na janela de visualização e crie uma caixa para esconder objetos denominando-a de "Gráfico1" e selecione (objeto a ser escondido) a equação criada no passo anterior, finalize no botão Aplicar.
- 4. Digite no campo de Entrada  $x = y^2 4y + 3$ . Em propriedades do objeto, escolha a cor preta e mude a espessura da linha.
- 5. Crie uma caixa para esconder objetos denominando-a de "Gráfico2" e selecione (objeto a ser escondido) a equação criada no passo anterior, finalize no botão Aplicar.
- 6. Digite no campo de Entrada Função[<lista de números>], escolha as seguintes listas: -4,-6,-4; -2,-4,-2; 0,-2,0; 2,0,2; 4,2,4; 6,4,6, criando 6 funções, Em propriedades do objeto, escolha a cor vermelha para todas as funções e mude a espessura da linha.
- 7. Com a ferramenta <Ponto em Objeto> crie um ponto em cada extremidade dos segmentos gerados no passo anterior. Os ponto na extremidade esquerda de cada segmento escolha o estilo "aberto", simulando intervalo aberto e fechado. Escolha a cor vermelha para todos os pontos.
- 8. Crie uma caixa para esconder objetos denominando-a de "Gráfico3" e selecione (objeto a ser escondido) as funções e os pontos vermelhos, finalize no botão Aplicar.
- 9. Crie uma caixa para esconder objetos denominando-a de "Gráfico4" e selecione (objeto a ser escondido) as funções e os pontos azuis, finalize no botão Aplicar.
- 10. Digite no campo de Entrada Função $[x + 1, -20, 0]$ , Função $[x^2, -1, 2]$ , Função[−2x + 8, 2, 20], Em propriedades do objeto, escolha a cor azul claro e mude a espessura da linha.
- 11. Crie uma caixa para esconder objetos denominando-a de "Gráfico5" e selecione (objeto a ser escondido) as funções criadas no passo anterior, finalize no botão Aplicar.
- 12. Posicione as caixas convenientemente na janela de visualização e salve o arquivo *graficos.ggb*.

## A.2 Construindo o aplicativo parabola.ggb

- 1. Abra o GeoGebra e escolha a disposição Álgebra e Gráficos,
- 2. Com a ferramenta <Reta Paralela> crie uma reta paralela d ao eixo  $OX$ ,
- 3. Com a ferramenta <Novo Ponto> crie um ponto  $Q$  sobre a reta d e um ponto  $F$  não pertencente a reta d,
- 4. Com a ferramenta <Mediatriz> crie a mediatriz dos pontos  $Q e F$ ,
- 5. Com a ferramenta <Reta perpendicular> crie uma reta perpendicular a reta d passando pelo ponto Q,
- 6. Com a ferramenta <Interseçao de dois Objetos> marque o ponto de interseção P da mediatriz e a reta perpendicular,
- 7. Com a ferramenta <Segmento definido por dois pontos> ligue os pontos F e P, criando o segmento  $l_1$ , e os pontos  $Q$  e  $P$ , criando o segmento  $l_2$  e escolha o estilo tracejado para os segmentos.
- 8. Esconda a reta diretriz, a reta perpendicular e os eixos coordenados.
- 9. Clique com o botão esquerdo no ponto  $P$  e escolha a opção <Habilitar Rastro>.
- 10. Salve o arquivo *parabola.ggb*.